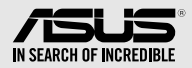

# **External Slim Blu-ray Drive** SBC-06D2X-U • SBW-06D2X-U

# *Quick Installation Guide In 35 Languages*

Italiano

English **繁體中文 簡体中文** български Česky Dansk Deutsch

Ελληνικά Español Eesti Suomi Français Magyar Bahasa Indonesia

**日本語** Қазақ Lietuvių Latviski Bahasa Malaysia Nederlands

Polski Português Română Русский Slovensky Slovenščina

Norsk

Türkçe (Kurulum Kılavuzu) Tiếng Việt Українська **عربي**

Svenska **ไทย**

**فارسی** 

Model / нормативная модель : SBC-06D2X-U • SBW-06D2X-U

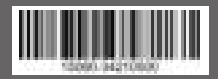

# *Safety Information*

- Do not place damaged discs inside the device. A damaged disc may break while in use and damage the device.
- Use of any controls, adjustments, or procedures other than those specified in this manual may result to hazardous radiation exposure.
- Do not attempt to disassemble the drive.
- Do not move the device from a cold to a warm or hot environment. Drastic change in temperature is harmful to the device.
- Before moving or uninstalling the drive, remove any disc in it.
- Prevent liquids or any metal from getting into the device, If this situation occurs, contact your retailer for help.
- Do not use any evaporating solvents to clean the device. If you accidentally sprayed any solvent on the device, use a clean cloth to wipe it. You may also use a neutral cleaner to dilute the solvent to easily wipe it from the device.
- Do not turn off the computer while the device is in reading or writing mode.
- Do not place discs into the device immediately if they came from a cold environment, especially during cold seasons. Wait until the discs have reached room temperature.

# -CD-ROM Drive Safety Warning-**CLASS 1 LASER PRODUCT**

## *Sicherheitsinformationen*

#### **Gerät nutzen**

- Legen Sie keine beschädigten Medien in das Gerät ein. Ein defektes Medium kann bei der Benutzung brechen und das Gerät beschädigen.
- Die Nutzung von Reglern, Einstellungen und Verfahren, die nicht in dieser Anleitung angegeben sind, kann zu gefährlicher Strahlenbelastung führen.
- Versuchen Sie nicht, das Laufwerk zu demontieren.
- Bringen Sie das Gerät nicht von einem kalten an einen warmen oder heißen Ort. Drastische Temperaturunterschiede sind schädlich für das Gerät.
- Entnehmen Sie jegliche Medien, bevor Sie das Laufwerk transportieren oder ausbauen.
- Achten Sie darauf, dass keine Flüssigkeiten oder Metallteile in das Gerät gelangen; falls dies dennoch passiert, wenden Sie sich an Ihren Händler.
- Verwenden Sie zur Reinigung des Gerätes keine verdunstenden Lösungsmittel. Falls Sie versehentlich Lösungsmittel auf das Gerät sprühen, wischen Sie es mit einem sauberen Tuch ab. Sie können das Lösungsmittel auch mit einem neutralen Reiniger verdünnen und so leichter vom Gerät entfernen.
- Schalten Sie den Computer nicht ab, während sich das Gerät im Lese- oder Schreibmodus befindet.
- Legen Sie Medien nicht sofort ein, wenn sie aus einer kalten Umgebung kommen, insbesondere während der kalten Jahreszeit. Warten Sie, bis das Medium Zimmertemperatur erreicht hat.

CD-ROM-Laufwerk – Sicherheitswarnung **Laserprodukt der Klasse 1**

# *Australia Statement Notice*

From 1 January 2012 updated warranties apply to all ASUS products, consistent with the Australian Consumer Law. For the latest product warranty details please visit http://support.asus.com. Our goods come with guarantees that cannot be excluded under the Australian Consumer Law. You are entitled to a replacement or refund for a major failure and compensation for any other reasonably foreseeable loss or damage. You are also entitled to have the goods repaired or replaced if the goods fail to be of acceptable quality and the failure does not amount to a major failure. If you require assistance please call ASUS Customer Service 1300 2787 88 or visit us at http://support.asus.com.

# *India RoHS*

This product complies with the "India E-Waste (Management) Rules, 2016" and prohibits use of lead, mercury, hexavalent chromium, polybrominated biphenyls (PBBs) and polybrominated diphenyl ethers (PBDEs) in concentrations exceeding 0.1% by weight in homogenous materials and 0.01% by weight in homogenous materials for cadmium, except for the exemptions listed in Schedule II of the Rule.

# *REACH*

Complying with the REACH (Registration, Evaluation, Authorisation, and Restriction of Chemicals) regulatory framework, we published the chemical substances in our products at ASUS REACH website at http://csr.asus.com/english/REACH.htm. Die rechtliche Rahmenbedingungen für REACH (Registration, Evaluation, Authorisation, and Restriction of Chemicals) erfüllend, veröffentlichen wir die chemischen Substanzen in unseren Produkten auf unserer ASUS REACH-Webseite unter http://csr.asus.com/english/REACH.htm.

#### **ASUSTeK Computer Inc.**

**ASUS COMPUTER GmbH**

4F, No. 150, LI-TE RD., PEITOU, TAIPEI, TAIWAN

HARKORT STR. 21-23, 40880 RATINGEN, GERMANY

# **安全資訊**

#### **使用裝置**

- 請勿將損壞的碟片放入光碟機,可能會造成碟片破碎或裝置損毀。
- 進行控制、調整或執行非本手冊指定的程序可能會導致危險的輻射外洩。
- 請勿試圖拆解光碟機。
- 請勿將裝置從寒冷環境移到溫暖或炎熱的環境。溫度的驟變可能會損毀裝置。
- 在移動或移除裝置之前,請先取出裝置內的碟片。
- 防止液體或任何金屬進入裝置。若發生此種情況,請連絡您的經銷商尋求幫助。
- 請勿使用任何揮發性溶劑來清潔裝置。若您不小心將任何此類溶劑濺到裝置上,請使用乾淨 的布將其擦除。您也可以使用中性清潔劑將溶劑稀釋,接著從裝置上擦除。
- 請勿將冰冷的碟片立即放入裝置内, 特別是在寒冷的季節, 等待碟片溫度達到室溫時再谁行 操作。
- 請在 0° C ~ 40° C 溫度的環境中使用本裝置。
- 型號: SBC-06D2X-U、SBW-06D2X-U。
- 產品名稱:外接式薄型光碟機。
- 產品規格:5V, 2.0A。
- 第 1 類雷射產品。

# **「產品之限用物質含有情況」之相關資訊,請參考下表:**

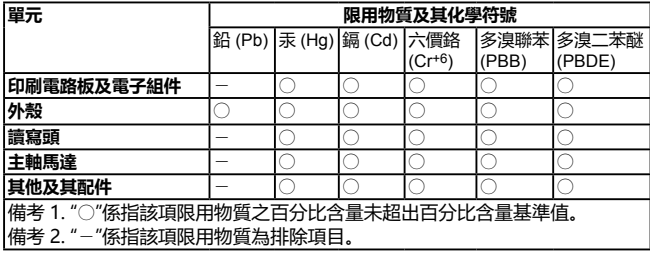

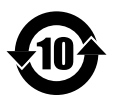

电子电器产品有害物质限制使用标识要求:图中之数字为产品之环保使用期 限。仅指电子电器产品中含有的有害物质不致发生外泄或突变从而对环境造 成污染或对人身、财产造成严重损害的期限。

# **有害物质名称及含量说明标示:**

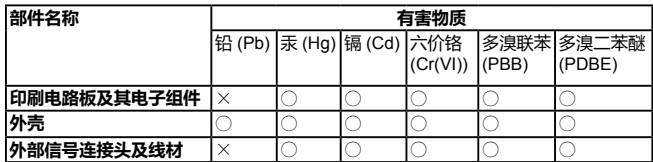

本表格依据 SJ/T 11364 的规定编制。

- ○:表示该有害物质在该部件所有均质材料中的含量均在 GB/T 26572 规定的限量要 求以下。
- ×:表示该有害物质至少在该部件的某一均质材料中的含量超出 GB/T 26572 规定的 限量要求,然该部件仍符合欧盟指令 2011/65/EU 的规范。
- 备注:此产品所标示之环保使用期限,系指在一般正常使用状况下。

# *ASUS Recycling / Takeback Services*

ASUS recycling and takeback programs come from our commitment to the highest standards for protecting our environment. We believe in providing solutions for our customers to be able to responsibly recycle our products, batteries and other components as well as the packaging materials. Please go to

http://csr.asus.com/english/Takeback.htm for detail recycling information in different region.

# *Compliance Statement of Innovation, Science and Economic Development Canada (ISED)*

This device complies with Innovation, Science, and Economic Development Canada licence exempt RSS standard(s). Operation is subject to the following two conditions: (1) this device may not cause interference, and (2) this device must accept any interference, including interference that may cause undesired operation of the device.

CAN ICES-3(B)/NMB-3(B)

# *Déclaration de conformité de Innovation, Sciences et Développement économique Canada (ISED)*

Le présent appareil est conforme aux CNR d'Innovation, Sciences et Développement économique Canada applicables aux appareils radio exempts de licence. L'exploitation est autorisée aux deux conditions suivantes : (1) l'appareil ne doit pas produire de brouillage, et (2) l'utilisateur de l'appareil doit accepter tout brouillage radioélectrique subi, même si le brouillage est susceptible d'en compromettre le fonctionnement.

CAN ICES-3(B)/NMB-3(B)

# *FCC COMPLIANCE INFORMATION*

Per FCC Part 2 Section 2.1077

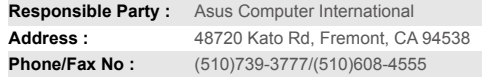

hereby declares that the product

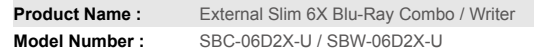

compliance statement:

This device complies with part 15 of the FCC Rules. Operation is subject to the following two conditions: (1) This device may not cause harmful interference, and (2) this device must accept any interference received, including interference that may cause undesired operation.

AEEE Yönetmeliğine Uygundur.

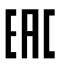

# *Package Contents* **包裝內容**

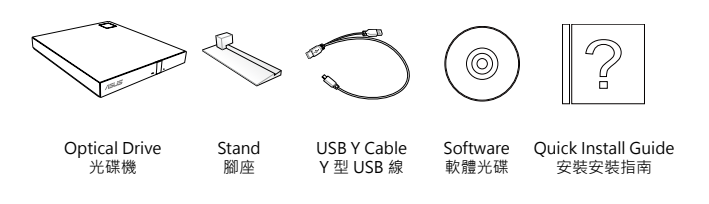

# *System Requirements for Playing Blu-ray Discs (for Blu-ray Drive Only)*

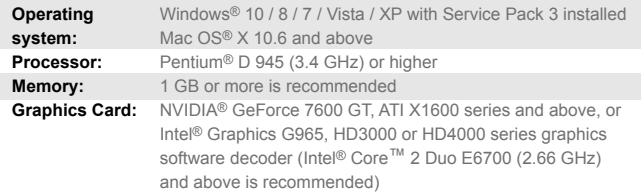

**• Use HDCP compatible display and VGA card to get High Definition digital output.**

**NOTES** • Refer to CyberLink website http://www.cyberlink.com for more details. • Specifications are subject to change without notice.

*Place the optical drive on a stable surface*

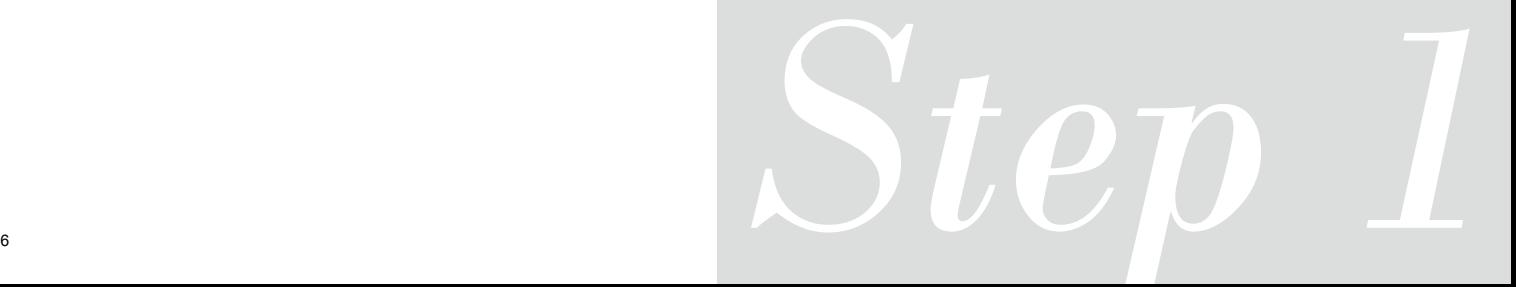

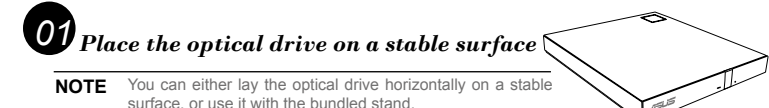

### *To install the optical drive onto the vertical stand (model with stand only):*

A. Place the vertical stand on a stable surface.

B. Insert the stand to the groove at the back of the optical drive.

### *To uninstall the optical drive from the stand (model with stand only):*

Hold the stand firmly with one hand and with the other hand, carefully pull the optical drive outward until it separates from the stand.

B

A

#### **Placez le lecteur optique sur une surface stable.**

**REMARQUE:** Vous pouvez placer le lecteur optique en position horizontale sur une surface stable ou utiliser le socle l'accompagnant. Pour installer le lecteur optique sur le socle

Français

### vertical :

A. Placez le socle sur une surface stable. B. Placez le socle dans l'ouverture située à

#### l'arrière du lecteur optique. Pour retirer le lecteur optique de son socle:

Maintenez fermement le socle avec une main et utilisez votre autre main pour désengager délicatement le lecteur optique de son socle.

# **Posizionare l'unità ottica su una superficie stabile.** Italiano

**NOTA:** L'unità ottica può essere posizionata in orizzontale su una superficie stabile o può essere utilizzata con il supporto in dotazione.

#### Per installare l'unità ottica su un supporto verticale :

- A. Posizionare il supporto verticale su una superficie stabile.
	- B. Allineare la scanalatura presente nella parte posteriore dell'unità ottica con la staffa del supporto.

#### Per disinstallare l'unità ottica dal supporto verticale:

Tenere saldamente il supporto con una mano, e tirare con attenzione l'unità ottica verso l'alto con l'altra mano, fino a quando non si stacca dal supporto.

# **Legen Sie das optische Laufwerk auf eine stabile Oberfläche.** Deutsch

**HINWEIS**: Sie können das optische Laufwerk entweder flach auf eine stabile Oberfläche legen oder es mit dem mitgelieferten Ständer

senkrecht aufstellen.

#### So installieren Sie das optische Laufwerk im Ständer:

- A. Legen Sie das optische Laufwerk auf eine stabile Oberfläche.
- B. Verbinden Sie den Ständer mit der Öffnung auf der Hinterseite des optischen Laufwerks.

#### So entfernen Sie das optische Laufwerk aus dem Ständer:

Halten Sie den Ständer sicher mit einer Hand fest und ziehen Sie mit der anderen Hand das optische Laufwerk auf dem Ständer, bis sich die beiden Teile trennen.

#### **Coloque la unidad óptica sobre una superficie estable.**

- **NOTA:** Puede colocar la unidad óptica
- de en posición horizontal sobre una Español

superficie estable o utilizarla con el soporte suministrado.

#### Para instalar la unidad óptica en el soporte vertical:

- A. Coloque el soporte vertical sobre una superficie estable.
- B. Alinee el surco situado en la parte posterior de la unidad óptica con la abrazadera del soporte.

#### Para extraer la unidad óptica del soporte vertical:

Sostenga el soporte firmemente con una mano y tire con cuidado de la unidad óptica hacia arriba con la otra hasta separarla del soporte

#### **Поместите оптический привод на устойчивую поверхность.**

**Примечание:** Вы можете установить

Русский

Česky

- оптический привод вертикально или горизонтально.
- Установка оптического привода вертикально:

#### A. Поместите подставку на устойчивую

- поверхность. B. Вставьте подставку в паз на задней
- панели оптического привода.

#### Снятие оптического привода с подставки (только модели с подставкой):

Удерживая одной рукой подставку, осторожно потяните другой рукой оптический привод пока он не снимется с подставки.

#### **Umístěte optickou jednotku na stabilní povrch.**

- **POZNÁMKA:**Můžete umístit optickou jednotku vodorovně na stabilní povrch nebo ji můžete
- použít s dodaným stojánkem.

#### Pokyny pro vložení optické jednotky do svislého stojánku:

A. Umístěte svislý stojánek na stabilní povrch. B. Zorientujte drážku na zadní straně optické jednotky s držákem stojánku.

Pokyny pro vyjmutí optické jednotky ze stojánku: Uchopte stojánek pevně jednou rukou a opatrně vysuňte optickou jednotku druhou rukou, dokud se jednotka neoddělí ze stojánku.

#### **Plaats het optische station op een stabiel**

Nederlands **oppervlak.OPMERKING:** u kunt het optische O<sub>O</sub> station horizontaal op een stabiel oppervlak plaatsen of het gebruiken met de bijgeleverde  $\overline{\mathbb{Q}}$ voet.

#### Het optische station in de verticale houder installeren:

 $\frac{1}{\omega}$ 

Suomi

 $\overline{a}$ 

- A. Plaats de verticale voet op een stabiel oppervlak.
	- B. Lijn de groef op de achterkant van het optische station uit op de haak van de voet.

#### Het optische station uit de houder verwijderen:

Houd de voet stevig vast met één hand en trek het optische station met de andere hand voorzichtig omhoog tot het loskomt van de voet.

#### **Laita optinen asema vakaalle pinnalle.**

**HUOMAA:** Voit laittaa optisen aseman joko vaakasuoraan vakaalle pinnalle, tai käyttää sitä

niputetun jalustan kanssa.

#### Optisen aseman asentaminen pystyjalustalle:

A. Laita pystyjalusta vakaalle pinnalle. B. Kohdista ura optisen aseman takaosaan jalustan kiinnittimeen.

#### Optisen aseman irottaminen jalustasta:

Pidä jalusta tukevasti kiinni toisella kädellä, ja vedä optista asemaa huolellisesti ylöspäin toisella kädellä, kunnes se irtoaa jalustasta.

#### **Поставете оптичното устройство на стабилна повърхност.**

**ЗАБЕЛЕЖКА**: Можете или да поставите оптичното устройство хоризонтално на стабилна повърхност или да го използвате със стойката от комплекта.

# За да инсталирате оптичното устройство на български

#### вертикална стойка:

- .<br>А. Поставете вертикалната стойка на стабилна повърхност.
- B. Подравнете каналчето на задната страна на оптичното устройство със скобата на стойката.

#### Демонтиране на оптичното устройство от вертикална стойка:

Дръжте стойката здраво с една ръка и внимателно издърпайте оптичното устройство нагоре с другата ръка докато не се отдели от стойката.

#### **Anbring det optiske drev på en stabil overflade.**

**BEMÆRK**: Du kan enten lægge det optiske drev vandret på en stabil overflade eller bruge det med den ansk

#### medfølgende konsol. Sådan installeres det optiske drev på den lodrette

- konsol: A. Anbring den lodrette konsol på en stabil overflade.
- B. Indpas rillen bag på det optiske drev med konsollens holder.

#### Sådan fiernes det optiske drev fra den lodrette konsol: Hold fast i standeren med én hånd og træk forsigtigt det optiske drev opad med den anden, indtil det er

frigiort fra konsollen.

### **Paigutage optiline seade stabiilsele pinnale.** Eesti

- **MÄRKUS**: Võite paigutada optilise seadme stabiilsele
- pinnale horisontaalselt või kasutada optilist seadet

#### koos komplekti kuuluva statiiviga. Optilise seadme paigaldamiseks vertikaalsele

#### statiivile:

A. Paigutage vertikaalne statiiv stabiilsele pinnale. B. Joondage optilise seadme tagaküljel olev soon statiivil asuva klambriga

#### Optilise seadme demonteerimiseks statiivilt:

Hoidke statiivi kindlalt ühe käega ja lükake optilist seadet teise käega ettevaatlikult ülespoole, kuni see eraldub statiivilt.

# **Τοποθετήστε τον οπτικό οδηγό πάνω σε μια στέρεη**

**επιφάνεια. ΣΗΜΕΙΩΣΗ**: Μπορείτε να τοποθετεήσετε την οπτική μονάδα είτε οριζόντια πάνω σε μια στέρεη

επιφάνεια, ή να χρησιμοποιήσετε το στήριγμα που συμπεριλαμβάνεται.

# Για να τοποθετήσετε τον οπτικό οδηγό στο κάθετο

Ελληνικά

- στήριγμα: A. Τοποθετήστε το κάθετο στήριγμα πάνω σε μια στέρεη επιφάνεια.
	- B. Ευθυγραμμίστε τη σχισμή στην πίσω πλευρά της οπτικής μονάδας με το βραχίονα του στηρίγματος.

#### Για να απομακρύνετε τον οπτικό οδηγό από το κάθετο στήριγμα:

Κρατήστε γερά το στήριγμα με το ένα σας χέρι, και τραβήξτε προσεκτικά προς τα πάνω την οπτική μονάδα με το άλλο χέρι μέχρι να απομακρυνθεί από το στήριγμα.

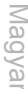

Latviski

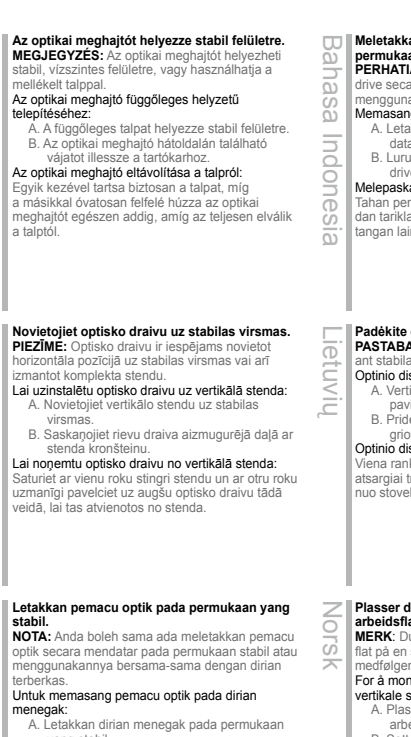

yang stabil. B. Selarikan alur pada bahagian belakang pemacu optik pada pendakap dirian.

# Bahasa Malaysia Bahasa Malaysia Untuk nyahpasang pemacu optik daripada dirian: Pegang dirian dengan kemas menggunakan sebelah tangan dan tarikh pemacu optik ke atas

dengan berhati-hati dengan menggunakan tangan sebelah lagi sehingga ia terpisah daripada dirian.

# **Ustaw napęd optyczny na stabilnej powierzchni.** Polski

**UWAGA:** Napęd optyczny można położyć poziomo na stabilnej powierzchni lub używać go z

#### wbudowaną podstawą. Instalacja napędu optycznego w podstawie

- pionowej: A. Ustaw podstawę pionową na stabilnej powierzchni.
	- B. Dopasuj rowek z tyłu napędu optycznego do wspornika podstawy.

#### Odinstalowanie napędu optycznego z podstawy:

Przytrzymaj podstawę mocno jedną ręką i ostrożnie wyciągnij napęd optyczny do góry drugą ręką, aż do odłączenia go od podstawy.

#### **Meletakkan optical drive (penggerak optik) pada permukaan datar.**

**IAN:** Anda juga bisa meletakkan optical ara horisontal pada permukaan datar, atau akan penyangga yang disertakan.

- na optical drive pada penyangga vertika: akkan penyangga vertikal pada permukaan
- datar. B. Luruskan alur pada bagian belakang optical ve ke braket penyangga.

#### kan optical drive dari penyangga

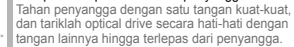

#### **Padėkite optinį diską ant stabilaus paviršiaus.**

**A**: Galite optinį diską paguldyti horizontaliai aus paviršiaus arba jį įstatyti į stovelį

- isko istatymas į vertikalų stovelį: tikalų stovelį pastatykite ant stabilaus
- paviršiaus. lėkite optinio disko nugarėlėje esanti griovelį prie stovelio laikiklio.

#### isko išėmimas iš stovelio:

ika stipriai laikykite stovelį, o kita ranka traukite optinį diską aukštyn kol jis atsiskirs elio.

#### **Plasser den optiske stasjonen på en stabil arbeidsflate.**

**MERK**: Du kan enten legge den optiske stasjonen stabil flate, eller bruke den med den nde sokkelen.

#### ntere den optiske stasjonen på den sokkelen:

- .<br>sser den vertikale sokkelen på en stabil eidsflate.
- B. Sett sporet i baksiden til den optiske stasjonen på linje med braketten til sokkelen.

#### For å demontere den optiske stasjonen fra sokkelen:

Hold sokkelen fast med én hånd og trekk forsiktig den optiske stasjonen oppover med den andre hånden til den løsner fra sokkelen.

#### **Coloque a unidade óptica numa superfície estável.**

**NOTA**: Poderá colocar a unidade óptica na horizontal numa superfície estável, ou utilizá-la com o suporte fornecido. Portuguê

#### Para instalar a unidade óptica no suporte vertical:

- A. Coloque o suporte vertical numa superfície estável.
- B. Alinhe o encaixe na parte de trás da unidade óptica com a ranhura do suporte.

#### Para retirar a unidade óptica do suporte:

Segure firmemente no suporte com uma mão e com a outra mão puxe a unidade óptica para cima até que a mesma se separe do suporte.

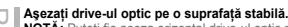

#### **NOTĂ:** Puteţi fie aşeza orizontal drive-ul optic pe o suprafată stabilă, sau să-l folositi cu un suport.

Pentru instalarea drive-ului optic pe un suport vertical: A. Asezați suportul vertical pe o suprafață stabilă. Română

B. Aliniati canalul de la spatele drive-ului optic pe bratul suportului.

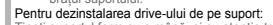

Tineti suportul ferm cu o mână, și cu atenție trageți drive-ul optic cu cealaltă mână până când se separă de suport.

#### **Položite optični gonilnik na trdno površino.**  $\omega$

**OPOMBA:** Optični gonilnik lahko položite na ravno in trdno podlago ali pa ga uporabite z stojalom.

#### $\leqslant$ Da namestite optični gonilnik na navpično stojalo:

A. Položite navpično stojalo na trdno površino. B. Naravnajte utor hrbtne strani optičnega gonilnika z konzolo na stojalu.

#### Ö Da odstranite optični gonilnik od navpičnega stojala:

Slovenščina Z eno roko trdno primite za stojalo, medtem, ko z  $\omega$ drugo roko pazljivo povlecite navzgor optični gonilnik, dokler ga ne odstranite od stojala.

#### **วางออปติคัลไดรฟ์บนพื้นผิวที่มั่นคง**

5

**หมายเหตุ:** คุณสามารถวางออปติคัลไดรฟ์แนวตั้งบนพื้นผิวที่มั่นคง หรือใช้ไดรฟ์กับขาตั้งที่ให้มาก็ได้ **ไทย**

#### ในการติดตั้งออปติคัลไดรฟ์บนขาแนวตั้ง:

- A. วางที่ใส่แนวตั้งบนพื้นผิวที่มั่นคง
- B. จัดร่องที่ด้านหลังของออปติคัลไดรฟ์ให้ตรงกับแผ่นโลหะบนขาตั้ง

#### ในการถอดออปติคัลไดรฟ์ออกจากขาตั้ง:

จับขาตั้งให้มั่นคงด้วยมือข้างหนึ่ง และค่อยๆ ดึงออปติคัลไดรฟ์ขึ้นด้วยมืออีกข้าง หนึ่ง จนกระทั่งไดรฟ์แยกออกจากขาตั้ง

# XKpa **Розташуйте оптичний дисковод на стійкій**  Українська **поверхні.**

#### **ПРИМІТКА:** Оптичний дисковод можна

покласти горизонтально на стійку поверхню Ξ або використовувати його разом з підставкою з

#### комплекту.Щоб інсталювати оптичний дисковод на

#### вертикальну підставку:

**SEX** ίù

- A. Розташуйте вертикальну підставку на стійкій поверхні.
- B. Зрівняйте жолоб ззаду на оптичному дисководі з кронштейном підставки.

#### Щоб деінсталювати оптичний дисковод з підставки:

Міцно тримайте підставку однією рукою, а іншою рукою обережно тягніть вгору оптичний дисковод, доки він не від'єднається від підставки.

# **Optickú mechaniku umiestnite na stabilný**  Slovens

- **povrch. POZNÁMKA**:Optickú mechaniku môžete položiť na stabilný povrch aj v horizontálnom smere, alebo ju môžete používať v spojení s dodávaným
- stojanom. Ako nainštalovať optickú mechaniku do

#### vertikálneho stojana:

- A. Vertikálny stojan umiestnite na stabilný povrch.
- B. Zarovnajte drážku na zadnej strane optickej mechaniky s konzolou stojana.

#### Ako vybrať optickú mechaniku z vertikálneho stojana:

Stojan pevne uchopte jednou rukou a opatrne optickú mechaniku druhou rukou vytiahnite smerom nahor, a to do dokiaľ sa neoddelí od stojana.

#### **Placera den optiska enheten på en stabil yta.**

**NOTERA**: Du kan antingen lägga den optiska

enheten horisontellt på en stabil yta eller använda den med den förpackade ställningen.

# Installation av den optiska enheten på en vertikal Svenska

#### ställning:

- A. Placera monitorns basställning på ett stabilt underlag.
- B. Rikta in skårorna på baksidan av den optiska enheten mot konsolen på ställningen. Avinstallation av den optiska enheten från

#### ställningen:

Håll fast ställningen med en hand och skjut försiktigt upp den optiska enheten med andra handen tills den separeras från ställningen.

#### **Optik sürücüyü düz bir yüzeye yerleştirin.**

**NOT**: Optik sürücüyü yatay olacak şekilde düz bir yüzey üzerine yatırabilir ya da paketten çıkan Türkçe

#### ayakla birlikte kullanabilirsiniz. Optik sürücüyü dikey ayağa yerleştirmek için:

- A. Optik sürücüyü düz bir yüzey üzerinde dikey ayağa yerleştirin.
- B. Optik sürücünün arkasındaki kanalı ayağın bağlantısı ile hizalayın.

#### Optik sürücüyü dikey ayaktan sökmek için:

Ayağı bir elinizle sıkıca tutun ve optik sürücüyü ayaktan ayrılana kadar diğer elinizle yukarı doğru çekin.

#### **請將光碟機放置在穩定的平面。**

注意:您可以將光碟機水平放置在穩定的平面,也 可以使用所附的腳座。 繁體中文

#### **如何將光碟機安裝到垂直腳座**

A. 將腳座放在穩定的平面上 B. 將支架插入光碟機背面的插口。

### **如何拆解腳座**

用一只手牢牢地拿住支架,另一只手小心地將光碟 機往外拉直到與支架脫離。

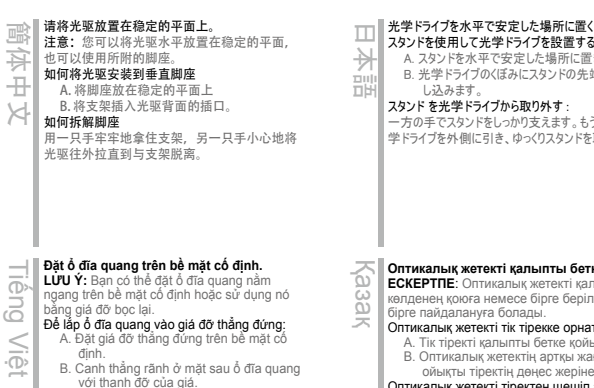

#### Để tháo ổ đĩa quang khỏi giá đỡ: Giữ chặt giá đỡ bằng tay này và kéo nhẹ ổ đĩa quang hướng lên trên bằng tay còn lại cho đến

khi nó tách khỏi giá đỡ.

スタンドを使用して光学ドライブを設置する: A. スタンドを水平で安定した場所に置きます。

B. 光学ドライブのくぼみにスタンドの先端をしっかりと差 し込みます。

スタンド を光学ドライブから取り外す : 一方の手でスタンドをしっかり支えます。もう一方の手で光 学ドライブを外側に引き、ゆっくりスタンドを取り外します。

#### **Оптикалық жетекті қалыпты бетке қойыңыз.**

**ЕСКЕРТПЕ**: Оптикалық жетекті қалыпты бетке көлденең қоюға немесе бірге берілетін тірекпен бірге пайдалануға болады.

- Оптикалық жетекті тік тірекке орнату үшін: A. Тік тіректі қалыпты бетке қойыңыз.
- B. Оптикалық жетектің артқы жағындағы ойықты тіректің дөңес жеріне туралаңыз.

Оптикалық жетекті тіректен шешіп алу үшін: Тіректі бір қолмен мықтап ұстап тұрып, екінші қолмен оптикалық жетекті абайлап жоғары қарай тартып оны тіректен босатып алыңыз.

*Connect the optical drive to your computer*

*Step 2*

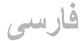

### در ایو نور ی را رو ی یک سطح یایدار قرار دهید.

توجه: میتوانید در ایو نوری را به صورت افقی روی یک سطح پایدار قرار دهید یا آن را با پایه همراه دستگاه استفاده کنید.

#### لتثبيت المشغل البصر ي على الحامل الرأسي:

- A- بر ای نصب در ایو نور ی روی بایه عمودی:
- B- بایه عمودی را روی یک سطح بایدار قرار دهید.
- C- در ایو نوری را به دقت به سمت پایین فشار دهید تا روی پایه محکم شود.

#### برای برداشتن درایو نوری از روی پایه

بایه ر ا با یک دست محکم نگه دار بد و در ابو نور ی ر ا با دست دیگر به دقت به سمت بالا بکشید تا از بابه جدا شود.

# عربى

### ضع المشغل البصر ي على سطح ثابت ومستو

ملاحظة: يمكنك وضع المشغل البصر ي أفقيا على سطح ثابت ومستو، أو استخدامه في الوضع الرأسي مع الحامل المرفق.

#### لتثبيت المشغل البصر ي على الحامل الرأسي:

- A- ضمع المشغل البصري على سطح ثابت ومستو .
- B- قم بمحاذاة التجويف الموجود على ظهر المشغل البصرى مع كتيفة الحامل.
- C- اضغط على المشغل البصر ي لأسفل بعناية حتى يتم تثبيته بشكل جيد على الحامل.

#### لإزالة المشغل البصر ي من على الحامل الرأسي:

مسك الحامل بشكل جيد بإحدى يديك، واسحب المشغل البصري لأعلى بعناية باستخدام اليد الأخرى حتى ينفصل عن الحامل.

### *Connect the optical drive to your computer 02*

- A. Connect the bundled USB Y cable to your computer. USB Extension cable
- **NOTES** The bundled USB Y cable comes with two USB connectors and one mini-USB connector. We recommend that you connect both USB connectors to two USB ports on your computer for sufficient power supply (see A1). • For some computers that cannot
	- provide sufficient power, you may need an extension cable (see A2). • The extension cable is purchased
	- separately.
	- We DO NOT guarantee the performance of the optical drive connected using a USB hub.
- B. Connect the mini-USB connector of the bundled USB Y cable to the mini-USB port of the optical drive (see B).

#### **Connectez le lecteur optique à votre ordinateur.**

# Français

A. Connectez le câble USB Y sur l'un des ports USB de votre ordinateur.

#### **REMARQUES:**

- Il est recommandé de connecter les deux extrémités du câble USB Y, livré avec le lecteur optique, à votre ordinateur pour garantir une alimentation suffisante. (Voir
- A1). Pour les modèles d'ordinateurs ne pouvant pas fournir l'alimentation adéquate, utilisez un câble d'extension (Voir A2).
- Le câble d'extension est vendu séparément. • Nous ne garantissons pas les performances du lecteur optique lorsque ce dernier est connecté à un hub USB.
- B. Connectez l'extrémité mini-USB du câble USB Y au port mini-USB du lecteur optique (Voir B).

#### **Collegamento dell'unità ottica al computer.**

- A. Collegare il cavo USB a Y al computer.  **NOTE:**
- Italiano **OUPIIP1** • Il cavo USB a Y dotato di due connettori USB e un connettore mini USB. Si raccomanda
	- di collegare entrambi i connettori USB a due porte USB de computer per avere una
		- alimentazione sufficiente (vedere A1). • Per alcuni computer che non riescono ad erogare una quantit sufficiente di energia elettrica, potrebbe rendersi necessario
	- utilizzare un cavo di prolunga (vedere A2). • Il cavo di prolunga deve essere acquistato separatamente.
	- NON si garantiscono le prestazioni dell'unità ottica, se collegata utilizzando un hub USB.
	- B. Collegare il connettore mini USB del cavo USB a Y in dotazione alla porta mini USB dell'unità ottica (vedere B).

## **Verbinden des optischen Laufwerks mit Ihren Computer.** Deutsch

B

 $\blacksquare$ 

A. Schließen Sie das mitgelieferte USB Y-Kabel an Ihren Computer an.

USB **Extension** cable

#### **HINWEISE:**

- Das mitgelieferte USB Y-Kabel ist mit zwei USB-Steckern und einem Mini-USB-Stecker ausgerüstet. Wir empfehlen Ihnen, dass Sie beide USB-Stecker in die USB-Anschlüsse Ihres Computers stecken, um eine ausreichende Stromversorgung zu gewährleisten (siehe A1).
- Für Computer, die keine ausreichende Leistung zur Verfügung stellen können, benötigen Sie ein
- Verlängerungskabel (siehe A2). • Das Verlängerungskabel muss extra gekauft werden.
- Wir garantieren die Leistung des optischen Laufwerks NICHT, wenn es über einen USB-Hub angeschlossen wurde.
- B. Stecken sie den Mini-USB-Stecker des mitgelieferten USB Y-Kabels in den Mini-USB-Anschluss des optischen Laufwerks (siehe B).

# **Conecte la unidad óptica a su equipo.** Español

- A. Conecte el cable USB en Y suministrado a su equipo.  **NOTAS:**
- El cable USB en Y suministrado está equipado con dos conectores USB y un conector mini-USB. Recomendamos conectar ambos conectores USB a dos puertos USB de su equipo para alcanzar el nivel de alimentación necesario (consulte el punto A1).
	- Es posible que algunos equipos no sean capaces de suministrar la energía suficiente y deba utilizar un cable prolongador (consulte el punto A2).
	- El cable prolongador se adquiere por separado.
- NO garantizamos el rendimiento de la unidad óptica conectada a través de un concentrador USB.
- B. Conecte el conector mini-USB del cable USB en Y suministrado al puerto mini-USB de la unidad óptica (consulte el punto B).

# **Подключение оптического привода к** Русский

A. Подключите поставляемый USB Y кабель к вашему компьютеру.

#### **Примечания:**

Česky

Nederlands

mas

enena

A2

A2

- Поставляемый USB Y кабель имеет два обычных USB разъема и один мини-USB разъем. Для
- обеспечения достаточного питания рекомендуется подключить оба USB разъема поставляемого USB Y кабеля к вашей системе. (рис A1).
- Если нет разъемов, находящихся рядом, вы можете использовать USB удлинитель (рис A2).
- USB удлинитель приобретается отдельно. • ASUS не гарантирует производительность оптического привода, подключенного через USB
- $355$
- B. Подключите мини-USB разъем поставляемого USB Y кабеля к мини-USB разъему оптического привода  $(mac, B)$

#### **Připojte optickou jednotku k počítači.**

- A. Připojte dodaný kabel USB Y k počítači.  **POZNÁMKY:**
- Dodaný kabel USB Y je opatřen dvěma konektory USB a jedním konektorem mini-USB. Pro zajištění dostatečného napájení doporučujeme připojit oba konektory USB ke dvěma portům USB v počítači (viz
- A1). U některých počítačů, které nemohou poskytnout dostatečné napájení, bude pravděpodobně třeba použít prodlužovací kabel (viz A2).
- Prodlužovací kabel je třeba zakoupit samostatně. • NEZARUČUJEME funkčnost optické jednotky
- připojené prostřednictvím rozbočovače USB.
- B. Připojte konektor mini-USB dodaného kabelu USB Y k portu mini-USB optické jednotky (viz B).

#### **Sluit het optische station aan op uw computer.**

- A. Sluit de bijgeleverde USB-Y-kabel aan op uw computer.  **OPMERKINGEN:**
- De bijgeleverde USB-Y-kabel bevat twee USBaansluitingen en één mini-USB-aansluiting. Wij raden u aan beide USB-aansluitingen aan te sluiten op de twee USB-poorten op uw computer voor voldoende stroomtoevoer (zie A1).
- Voor sommige computers die niet voldoende stroom kunnen leveren, kunt u mogelijk een verlengkabel nodig hebben (zie A2).
- De verlengkabel moet afzonderlijk worden
- aangeschaft.

14 and the contract of the contract of the contract of the contract of the contract of the contract of the contract of the contract of the contract of the contract of the contract of the contract of the contract of the con

- Wij bieden GEEN garantie voor de prestaties van het optische station dat is aangesloten via een USB-hub.
- B. Sluit de mini-USB-aansluiting van de bijgeleverde USB-Y-kabel aan op de mini-USB-poort van het optische station (zie B).

### **Liitä optinen asema tietokoneeseesi.** Suomi

- A. Liitä niputettu USB Y–kaapeli tietokoneeseesi.  **HUOMAUTUKSIA:**
- Niputettu USB Y–kaapeli tulee kahden USB-liittimen ja yhden mini-USB-liittimen kanssa. Suosittelemme, että liität molemmat USB-liittimet kahteen USB-porttiin tietokoneessasi riittävää virtalähdettä varten (katso  $\Delta$ 1).
- Joitakin tietokoneita varten, jotka eivät voi tarjota riittävästi virtaa, saatat tarvita jatkokaapelin (katso A2).
- Jatkokaapeli on ostettu erikseen.
- EMME TAKAA suorituskykyä optiselle asemalle, joka on liitetty USB-keskintä (hub) käyttäen.
- B. Liitä niputetun USB Y–kaapelin mini-USB-liitin optisen aseman mini-USB-porttiin (katso B).

#### **Свържете оптичното устройство с компютъра.**

A. Свържете USB Y кабела от комплекта към

#### Вашия компютър.

 **ЗАБЕЛЕЖКИ:**

български

- USB Y кабелът от комплекта има два USB конектора и един mini-USB конектор. Препоръчваме Ви да свържете и двата USB конектора към два USB порта на компютъра за достатъчно захранване (вижте А1).
- За компютри, които не могат да осигурят достатъчно енергия, се нуждаете от удължител (вижте А2).
- Удължителят трябва да бъде закупен отделно. • НЕ гарантираме производителността на оптичното устройство свързано посредством
- USB хъб. B. Свържете mini-USB конектора на USB Y кабела от комплекта към mini-USB порта на оптичното

# устройство (вижте Б). **Forbind det optiske drev til computeren.** Dansk

A. Forbind det medfølgende USB Y kabel til

### computeren.  **BEMÆRKINGER:**

- Det medfølgende USB Y kabel leveres med to USB stik og et mini-USB stik.For at opnå tilstrækkelig effekt, anbefaler vi, at du forbinder begge USB stik til to USB porte på din computer  $(s \rho \tilde{A}1)$
- Til nogle computere, som ikke har tilstrækkelig effekt, kan du behøve et forlængerkabel (se A2).
- Forlængerkablet anskaffes separat. • Vi garanterer IKKE for det optiske drevs ydelse, hvis det er forbundet til en USB stikdåse.
- B. Forbind det medfølgende USB Y kabels mini-USB stik til det optiske drevs mini-USB port (se B).

#### **Ühendage optiline seade arvutiga.**

A. Ühendage seadmega kaasnenud USB Y kaabel

#### arvutiga.  **MÄRKUSED:** Eesti

- Seadmega kaasnenud USB Y kaabel on varustatud kahe USB konnektoriga ja ühe mini-USB konnektoriga. Soovitame piisava toite tagamiseks ühendada mõlemad USB konnektorid arvuti kahe USB pordiga (vt A1).
- Võimalik, et mõne arvuti puhul, mis ei suuda tagada piisavat toidet, tuleb kasutada pikendusjuhet (vt A2).
- Pikendusjuhe tuleb osta eraldi.
- Me EI garanteeri USB jaoturisse ühendatud optilise seadme toimivust.
- B. Ühendage seadmega kaasnenud USB Y kaabel optilise seadme mini-USB konnektorisse (vt B).

# **Συνδέστε την οπτική μονάδα στον υπολογιστή**  Ελληνικά

**σας.** A. Συνδέστε το καλώδιο USB Y στον υπολογιστή σας.  **ΣΗΜΕΙΩΣΕΙΣ:**

- Το καλώδιο USB Y που συμπεριλαμβάνεται παραδίδεται με δύο ακροδέκτες USB και έναν ακροδέκτη mini-USB. Συνιστάται να συνδέσετε και τους δύο ακροδέκτες USB σε δύο θύρες USB στον υπολογιστή σας για σωστή τροφοδοσία
- ρεύματος (δείτε A1).
- Για μερικούς υπολογιστές οι οποίοι δεν μπορούν να παρέχουν επαρκή τροφοδοσία ρεύματος, ενδέχεται να χρειαστείτε ένα καλώδιο επέκτασης (δείτε Α2).
- Το καλώδιο επέκτασης πωλείται ξεχωριστά.
- ΔΕΝ παρέχουμε εγγύηση για την απόδοση οπτικής μονάδας που συνδέεται μέσω διανομέα (hub) USB.
- B. Συνδέστε τον ακροδέκτη mini-USB του παρεχόμενου κάλωδίου USB Y στη θύρα mini-USB της οπτικής μονάδας (δείτε B).

#### **Az optikai meghajtót csatlakoztassa a**

### **számítógéphez.**

A. A mellékelt USB kábelt csatlakoztassa a számítógéphez.  **MEGJEGYZÉS:**

- A mellékelt USB Y kábel 2 USB csatlakozóval és egy mini-USB csatlakozóval rendelkezik. Azt ajánljuk, hogy a megfelelő áramellátás érdekében mind a két USB csatlakozót csatlakoztassa a számítógéphez (lásd A1).
- Néhány számítógép nem biztosít elegendő áramellátást, ezért szüksége lehet egy hosszabbító kábelre (lásd A2).
- A hosszabbító kábelt külön kell megvásárolni. • NEM garantáljuk az optikai meghajtó teljesítményét,
- ha USB hub-hoz csatlakoztatva használja. B. A mellékelt USB Y kábel mini-USB csatlakozóját
- csatlakoztassa az optikai meghajtó mini-USB portjához (lásd B).

#### **Pievienojiet optisko draivu jūsu datoram.**

### A. Savienojiet komplekta USB Y kabeli ar jūsu datoru.  **PIEZĪMES:** Latviski

- Komplekta USB Y kabelim ir divi USB savienotāji
- un viens mini-USB savienotājs. Lai nodrošinātu
- pietiekošu barošanu, mēs iesakām savienot abus USB savienotājus ar diviem USB portiem jūsu datorā (skatiet A1).
- Dažiem datoriem, kuri nevar nodrošināt pietiekamu barošanu, ir nepieciešams pagarināšanas kabelis (skatiet A2).
- Pagarināšanas kabelis ir jāiegādājas atsevišķi. • Mēs NEGARANTĒJAM optiska draiva darbību, ja tas ir savienots, izmantojot USB kopnes centrmezglu.
- B. Savienojiet komplekta USB Y kabeļa mini-USB
- savienotāju ar optiskā draiva mini-USB portu (skatiet B).

# $\Box$ **Sambungkan pemacu optik pada komputer anda.** Bahasa Malaysia  $\overline{u}$

- . Sambungkan kabel USB Y terberkas pada komputer anda.
- **NOTA:** • Kabel USB Y terberkas datang bersama-
- sama dengan dua penyambung USB dan satu penyambung USB mini. Kami mencadangkan agar
- anda menyambungkan kedua-dua penyambung USB ke kedua-dua port USB pada komputer
- anda untuk mendapatkan bekalan kuasa yang
- secukupnya (lihat A1).
- Bagi sesetengah komputer yang tidak dapat menyalurkan bekalan yang secukupnya, anda
- mungkin memerlukan kabel pemanjangan (lihat A2). • Kabel pemanjangan dibeli secara berasingan.
- Kami TIDAK menjamin prestasi pemacu optik yang disambung menggunakan hab USB.
- B. Sambungkan penyambung USB mini kabel USB Y ke port USB mini pemacu optik (lihat B).

#### **Podłączenie napędu optycznego do komputera.**

- A. Podłącz dostarczony kabel USB Y do komputera.  **UWAGI:**
- Polski

ja 89 NIa jay <sub>o</sub>  $\overline{\omega}$ 

- Dostarczony kabel USB Y posiada dwa złącza USB i jedno złącze mini-USB. Dla zapewnienia odpowiedniego zasilania (patrz A1) zaleca się, aby podłączyć obydwa złącza USB do dwóch portów USB w komputerze.
- Niektóre komputery, które nie zapewniają odpowiedniego zasilania, wymagają przedlużacza (patrz A2).
- Przedłużacz jest kupowany oddzielnie.
- NIE gwarantujemy wysokiej wydajności napędu optycznego podłączonego z wykorzystaniem huba USB.
- B. Podłacz złącze mini-USB dostarczonego kabla USB Y do portu mini-USB pionowego napędu (patrz B).

#### **Menyambungkan optical drive pada komputer.** π

Bahasa Indonesia ambungkan kabel USB Y yang disertakan pada قع komputer.

#### **PERHATIAN:**

 $\frac{1}{20}$  $\tilde{\omega}$  $\equiv$  $\frac{1}{1}$ うの S  $\overline{\omega}$ 

- Kabel USB Y yang disertakan, dilengkapi dengan dua konektor USB dan satu konektor mini-USB. Kami menyarankan Anda menyambungkan kedua konektor USB dengan dua port USB pada
- komputer untuk mendapatkan pasokan daya yang cukup (lihat A1). • Pada komputer yang tidak bisa memberikan daya yang cukup, mungkin memerlukan kabel
- perpanjangan (lihat A2). • Kabel perpanjangan ini dibeli secara terpisah.
- Kami TIDAK menjamin kinerja optical drive yang tersambung menggunakan hub USB.
- B. Sambungkan konektor mini-USB dari kabel USB Y yang disertakan pada port mini-USB optical drive (lihat B).

#### **Prijunkite optinį diską prie kompiuterio.**

- ...<br>rie kompiuterio prijunkite pridedama USB Y laida.  **PASTABOS:** • Pridedamas USB Y laidas turi dvi USB jungtis ir Lietuvių
	- vieną mini USB jungtį. Pakankamam maitinimo tiekimui užtikrinti rekomenduojame prijungti abi
	- USB jungtis prie dviejų kompiuterio USB prievadų  $(7rA1)$
	- Kai kuriems kompiuteriams, kurie negali užtikrinti pakankamo maitinimo, gali reikėti prailginančio laido (žr. A2). • Prailginantis laidas perkamas atskirai.
	- Mes NEGARANTUOJAME dėl optinio disko, prijungto per USB šakotuvą, veikimo.
	- B. USB Y laido mini USB jungtį prijunkite prie optinio įrenginio mini USB prievado (žr. B).

#### **Koble den optiske stasjonen til PC-en.**

- Koble den medfølgende USB Y-kabelen til PC-en.  **MERK:** Norsk
	- Den medfølgende USB Y-kabelen har to USBkoblinger og én mini USB-kobling. Vi anbefaler at du kobler begge USB-koblinger til to USB-porter på PC-en for å få nok strøm (se A1). • For noen PC-er som ikke kan gi nok strøm er det
	- mulig at du trenger en forlenger-kabel (se A2). • Forlengerkabelen kan kjøpes separat. • Vi garanterer IKKE yteevnen til den optiske
	- stasjonen hvis du bruker en USB-hub. B. Koble mini USB-koblingen til den medfølgende
	- USB Y-kabelen til mini USB-porten på den optiske stasjonen (se B).

#### **Ligue a unidade óptica ao computador.**

- ique o cabo fornecido USB Y ao seu computador.  **NOTAS:** Português
	- O cabo USB Y fornecido possui dois conectores USB e um conector mini-USB. Recomendamos
	- que ligue ambos os conectores USB a duas portas USB no seu computador para fornecer
	- energia suficiente (ver figura A1). • Para computadores que não consigam fornecer
	- energia suficiente, poderá precisar de um cabo de extensão (ver figura A2). • O cabo de extensão é adquirido separadamente.
	- NÃO garantimos o desempenho da unidade óptica quando ligada a um concentrador USB.
	- B. Ligue o conector mini-USB do cabo USB Y fornecido à porta mini-USB da unidade óptica (ver figura B).

#### **Conectarea drive-ului optic la computerul dvs.**

**Pripojte optickú mechaniku ku svojmu počítaču.** dodávaný USB Y kábel k poč

• Dodávaný USB Y kábel obsahuje dva USB konektory a jeden mini USB konektor. Pred dosiahnutie dostatočného napájania (pozrite si A1) vám odporúčame obidva USB konektory pripojiť k dvom USB portom počítača. • V prípade niektorých počítačov, ktoré nedokážu poskytovať patričné napájanie možno bude potrebné použiť predlžovací kábel (pozrite si A2). • Predlžovací kábel sa predáva samostatne. • NEGARANTUJEME vám výkon optickej mechaniky pripojenej pomocou USB

B. Mini USB konektor dodávaného USB Y kábla pripojte k mini USB portu optickej mechaniky

**Anslut den optiska enheten till din dator.** A. Anslut den förpackade USB Y-kabeln till din dator.

**Optik sürücüyü bilgisayarınıza bağlayın.** A. Birlikte verilen USB Y kablosunu bilgisayarınıza

• Birlikte verilen USB Y kablosunda iki adet USB konektörü ve bir adet mini-USB konektörü bulunur. Yeterli güç kaynağı için her iki USB konektörüde bilgisayarınızdaki iki USB bağlantı noktasınada bağlamanızı öneririz (A1'e

• Yeterli güç sağlayamayan bazı bilgisayarlar için, bir uzatma kablosuna ihtiyaç duyabilirsiniz

• Uzatma kablosu ayrıca piyasadan satın alınır. • Bir USB hub kullanarak bağlanan optik sürücünün performansına yönelik garanti

• 附贈的 USB Y 排線擁有兩個 USB 接頭與 一個 mini-USB 接頭。建議您將兩個 USB 接頭同時連接到電腦的兩個 USB 連接埠, 以獲取足夠的雷力供應 (參見 A1) • 某些電腦無法提供足夠電力,則您可能需 要一條延長線 ( 參見 A2) • USB 延長線需要另行購買。 • 若您使用 USB hub 進行連接,則我們無 法保證光碟機的效能。 B. 將附贈 USB Y 排線之 mini-USB 接頭連接 到光碟機上的 mini-USB 連接埠 ( 參見 B)。

• Den förpackade USB Y-kabeln levereras med två USB-kontakter och en mini-USB-kontakt. Vi rekommenderar att du ansluter båda USBkontakterna till två USB portar på din dator för tillräcklig strömförsörjning (se A1). • För vissa datorer som inte kan tillhandahålla tillräckligt med energi kan du behöva en förlängningskabel (se A2). • Förlängningskabeln köps separat. • Vi garanterar INTE prestandan hos den optiska enheten som ansluts via en USB-hubb. B. Anslut mini-USB-kontakten med den sampackade USB Y-kabeln med mini-USB-porten på den optiska enheten (se B).

 **POZNÁMKY:**

Slovensky

Svenska

Türkçe

rozbočovača.

(pozrite si B).

 **NOTERA:**

bağlayın.  **NOT:**

bakınız).

 **注意 :**

繁體中文

(A2'ye bakınız).

VERMEMEKTEYİZ. B. Birlikte verilen USB Y kablosunun mini USB konektörünü optik sürücünün mini-USB bağlantı noktasına bağlayın (B'ye bakınız).

**將光碟機連接到您的電腦。** A. 將附贈的 USB Y 排線連接到您的電腦。

#### Conectati legătura cablului USB Y la computerul dvs.

- **NOTE:**
- Legătura de cablu USB Y vine livrat cu două conectoare USB şi un mini-USB conector.
- Recomandăm să conectati ambele conectoare USB Română
	- la cele două porturi USB ale computerului pentru o alimentare cu curent suficientă (vezi A1).
		- Pentru anumite computere ce nu pot asigura suficient curent, ati putea avea nevoie de un cablu prelungitor (vezi A2).
		- Cablul prelungitor este achizitionat separat. • NU garantăm performanța în funcționarea drive-lui
		- optic conectat folosind un hub USB.
		- B. Conectati conectorul mini-USB a legăturii cablului USB Y la portul mini-USB a drive-lui optic (vezi B).

#### **Povežite optični gonilnik z računalnikom.**

- . Povežite priložen USB Y kabel z vašim računalnikom.  **OPOMBE:**
- Priložen USB Y kabel je opremljen z dvema USB-
- Slovenščina **Nenš** priključkoma in enim mini USB priključkom.
	- Priporočamo, da priključite oba USB priključka v dvoje USB vrat na vašem računalniku, da zagotovite
- ŏ potrebno napajanje (glej A1).
	- Pri nekaterih računalnikih, ki ne morejo zagotoviti zadostnega napajanja, bo potreben podaljšek (glej A2).
	- Podaljšek je potrebno naročiti posebej. • Kvaliteta delovanja optičnih gonilnikov, ki so priključeni preko USB razdelilnikov, NI ZAJAMČENA.
	- B. Priključite mini USB priključek dostavljenega USB Y kabla v mini USB vrata na optičnem gonilniku (glej B).

#### **เชื่อมต่อออปติคัลไดรฟ์เข้ากับคอมพิวเตอร์ของคุณ**

#### A. เชื่อมต่อสายเคเบิล Y USB เข้ากับคอมพิวเตอร์ของคุณ หมายเหตุ:

- สายเคเบิล Y USB มาพร้อมกับขั้วต่อ USB 2 อันและขั้วต่อมินิ USB 1 ด้าน เราแนะนำาให้คุณเชื่อมต่อขั้วต่อ USB ทั้งคู่เข้ากับพอร์ต USB 2 พอร์ตบนคอมพิวเตอร์ของคุณเพื่อการจ่ายพลังงานที่เพียงพอ (ดู A1)
- สำาหรับคอมพิวเตอร์บางเครื่องที่ไม่สามารถจ่ายพลังงานได้เพียงพอ คุณอาจจำาเป็นต้องใช้สายเคเบิลต่อเชื่อม (ดู A2)
- ต้องซื้อสายเคเบิลต่อเชื่อมแยกต่างหาก
- เราไม่รับประกันถึงสมรรถนะของออปติคัลไดรฟ์ที่เชื่อมต่อโดยใช้ฮับ USB
- B. เชื่อมต่อขั้วต่อมินิ USB ของสายเคเบิล Y USB
- เข้ากับพอร์ตมินิ USB ของออปติคัลไดรฟ์ของคุณ (ดู B)

#### **Підключіть оптичний дисковод до комп'ютера.**

 $\,<\,$ Українська A. Підключіть багатожильний кабель USB Y до комп'ютера.  **ПРИМІТКИ:**

**ไทย**

증

**SIHCPK**<sub>2</sub>

 $\omega$ ō

16 **17 and 20 and 20 and 20 and 20 and 20 and 20 and 20 and 20 and 20 and 20 and 20 and 20 and 20 and 20 and 20** 

- Багатожильний кабель USB Y оснащений двома сполучувачами USB та одним сполучувачем міні-USB. Рекомендуємо підключити обидва сполучувача USB до двох портів USB на комп'ютері для достатнього постачання живлення (див. А1).
- Для деяких комп'ютерів, де живлення недостатньо, може знадобитися кабель розширення (див. А2).

дисководу, підключеного за допомогою USB-хабу. B. Підключіть міні-USB сполучувач багатожильного кабелю USB Y до порту міні-USB оптичного дисководу (див. В).

• Кабель розширення купується окремо. • Ми НЕ ГАРАНТУЄМО робочі характеристики оптичного

Magyar

#### 将光驱连接到您的电脑。

- A. 将附赠的 USB Y 数据线连接到您的电脑 注意: • 附赠的 USB Y 数据线拥有两个 USB 接头与一个 mini-USB 接头。建议您将两个 USB 接头同时连 接到电脑的两个 USB 接口, 以获取足够的电力 簡体中文
	- 供应(参见 A1) • 某些电脑无法提供足够电力,则您可能需要一 根延长线(参见 A2)。
	- USB 延长线需要另行购买。 • 若您使用 USB hub 进行连接, 则我们无法保证
	- 光驱的性能。
	- B. 将附赠 USB Y 数据线的 mini-USB 接头连接到光驱 上的 mini-USB 接口(参见 B)。

#### **Kết nối ổ đĩa quang với máy tính.**

- . Cắm cáp USB Y kết hợp vào máy tính  **GHI CHÚ:**
- Cáp USB Y kết hợp đi kèm với hai đầu cắm USB và một đầu cắm USB mini. Chúng tôi đề nghị bạn cắm cả hai đầu cắm USB vào hai cổng USB trên máy tính để được cung cấp nguồn điện đầy đủ (xem hình A1). Tiêng
	- Đối với một số máy tính vốn không thể cung cấp đủ nguồn điện, bạn có thể cần dùng đến cáp mở rộng
	- (xem hình A2). • Bạn phải mua riêng cáp mở rộng. • Chúng tôi KHÔNG đảm bảo về tính hiệu quả của ổ
	- đĩa quang được kết nối qua cổng USB. B. Cắm đầu cắm USB mini của cáp USB Y kết hợp vào
	- cổng USB mini của ổ đĩa quang (xem hình B).

#### 光学ドライブをコンピュータに接続する

- A. 付属の USB Y ケーブルをお使いのコンピュータに接続します。 注意: 日本語
	- 付属の USB Y ケーブルには USB コネクタが2つとミニ USB コネクタが1つ付いています。電源の供給を安定させるため、 両方の USB コネクタをコンピュータの USB ポートに接続す ることをお勧めします。(A 1参照)
	- コンピュータによっては十分な電源を供給できない場合があ ります。その場合は、 延長ケーブルをご使用ください。(A 2 参照)
	- 延長ケーブルは別売りとなっております。
	- USB ハブを使用して接続した場合、光学ドライブのパフォー マンスは保証致しません。注意:ディスクトレイを開閉する際 は、光学ドライブのイジェクトボタンを使用してください。
	- B. 付属の USB Y ケーブルのミニ USB コネクタを、光学ドライブの ミニ USB ポートに接続します。(B 参照)

#### **Оптикалық жетекті компьютерге қосу.** A. Бірге берілетін USB Y кабелін компьютерге Қазақ

- жалғаңыз.  **ЕСКЕРТПЕЛЕР:**
- Бірге берілетін USB Y кабелінде екі USB қосқышы мен бір мини-USB қосқышы болады. Қуат жеткілікті түрде берілуі үшін компьютерге USB қосқыштардың екеуін де қосуды абзал санаймыз (А1 қараңыз).
- Жеткілікті түрде қуат беруге қабілеті жоқ кейбір компьютерлермен қолданғанда ұзартқыш кабель қажет болуы мүмкін (А2 қараңыз).
- Ұзартқыш кабелін бөлек сатып алу керек. • USB хабы арқылы қосылған оптикалық жетектің жұмыс істеуіне кепілдік бере АЛМАЙМЫЗ.
- B. Бірге берілетін USB Y кабелінің мини-USB қосқышын оптикалық жетектің мини-USB портына жалғаңыз (В қараңыз).

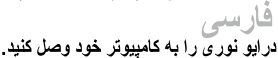

A- كابل USB همراه Y را به كامپيوتر وصل كنيد.

#### تكات مهرر

- كابل USB همراه Y داراى دو اتصال USB و يك اتصال mini-USB است. توصیه میکنیم که بر ای تأمین اترژی کافی، هر دو اتصال USB را به پورتهای USB کامپیوٹر خود وصل کنید ( A ۱ ر ا ببینید).
- در برخی از کامپیوترها که نمیتوانند انرژی کافی را تأمین کنند، به یک کابل توسعه نیاز دارید  $(A^{\gamma})$  ( $A^{\gamma}$ )
	- کابل توسعه را باید به طور جداگانه خریدار ی کنید.
	- اگر در ایر نوری را با استفاده از هاب USB به کامپیوتر وصل کنید، کار ایی آن را
	- تضمين نميكنيد
- B- اتصال mini-USB كابل USB همراه Y را به بورت mini-USB در ايو نوري وصل كنيد (B را ببينيد).

### عربي

## توصيل المشغل البصر ي بالكمبيوتر الخاص بك

A- قم بتوصيل كابل USB المرفق والذي هو على شكل حرف Y بالكمبيوتر الخاص بك.

#### ملاحظة:

- بأتَّى كابل USB الذي هو على شكل حرف Y بطر فين توصيل من نوع USB وطرف توصيل ولحد من نوع mini-USB. نوصى بتوصيل كلا الموصلين من نوع USB بمنفذي USB بالكمبيوتر الخاص بك للحصول على مصدر طاقة كافي (أنظر الشكل A١).
- في حالة أجهز ة الكمبيوتر التي لا توفر طاقة كافية، قد تحتاج إلى كابل تمديد (انظر A۲). أ
	- يتم شراء كابل التمديد على حدة.
	- . ولا نضمن أداء المشغل البصري الذي يتم توصيله باستخدام جهاز وصلات USB.
- B- قم بتوصيل موصل mini-USB الخاص بكابل USB المرفق الذي هو على شكل حرف Y بمنفذ mini-USB الخاص بالمشغل البصر ي (انظر الشكل B).

### *Ensure that your system detects the external optical drive*

# 18 iulie 1950 de anos de la construction de la construction de la construction de la construction de la constr *Step 3*

# *03 Ensure that your system detects the external optical drive.*

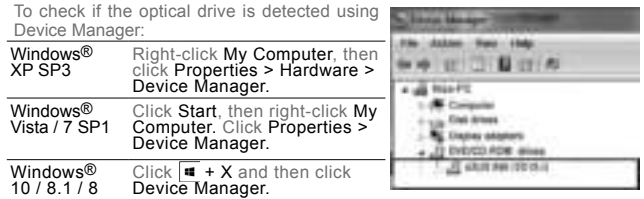

In Device Manager, click  $\overline{+}$  next to DVD/CD-ROM drives to expand the list. If the external optical drive is detected properly, the name of the drive is displayed on the list.

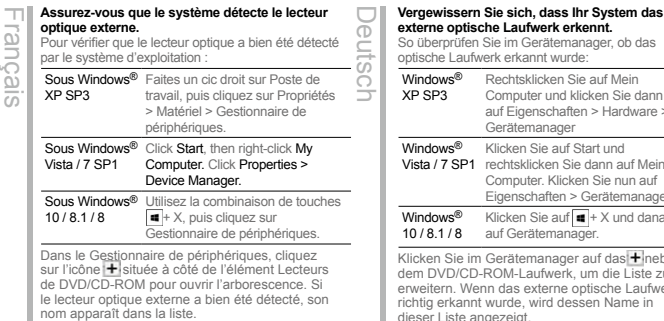

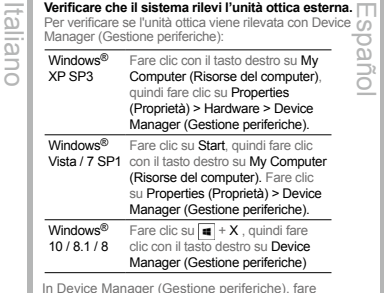

In Device Manager (Gestione periferiche), fare<br>clic su [✦]accanto alle unità DVD/CD-ROM per espandere l'elenco. Se l'unità ottica viene rilevata correttamente, il nome dell'unità viene visualizzato nell'elenco.

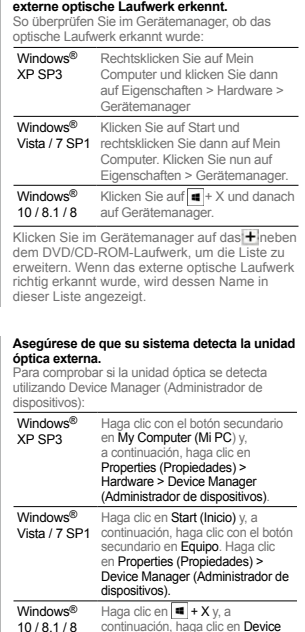

continuación, haga clic en Device Manager (Administrador de dispositivos).

En Device Manager (Administrador de dispositivos), haga clic en  $\pm$  que se encuentra junto a las unidades de DVD/CD-ROM para expandir la lista. Si la unidad óptica externa se detecta correctamente, su nombre se mostrará en la lista.

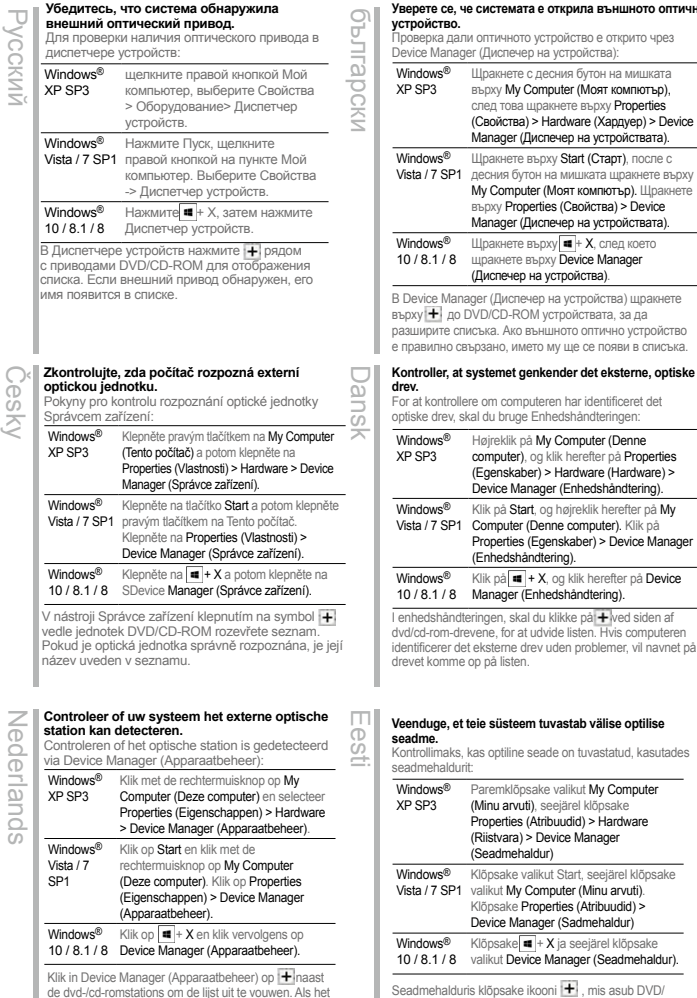

de dvd-/cd-romstations om de lijst uit te vouwen. Als het externe optische station goed wordt gedetecteerd, wordt de naam van het bestand weergegeven op de lijst.

#### My Computer (Denne og klik herefter på **Properties** (Egenskaber) > Hardware (Hardware) > ager (Enhedshåndtering). t, og højreklik herefter på My Denne computer). Klik på Fraenskaber) > Device Manager ndtering). **Kontroller, at systemet genkender det eksterne, optiske** Iteren har identificeret det Enhedshåndteringen: зърху Start (Старт), после с он на мишката щракнете върху ег (Моят компютър). Щракнете erties (Свойства) > Device испечер на устройствата).  $B$ ърху  $\overline{\bullet}$  + X, след което щракнете върху Device Manager на устройства). иер на устройства) щракнете М устройствата, за да ъншното оптично устройство ето му ще се появи в списъка.

**Уверете се, че системата е открила външното оптично** 

K, og klik herefter på Device mana<br>Manageringen du klikke på  $+$  wed siden af

udvide listen. Hvis computeren rev uden problemer, vil navnet på

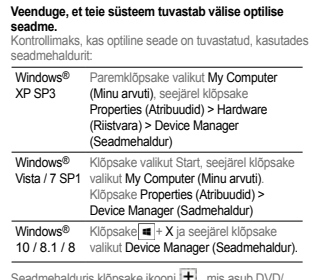

Seadmehalduris klõpsake ikooni **| +** j, mis asub DVD/<br>CD-ROM draivide juures, et loendit laiendada. Kui väline optiline seade on tuvastatud korralikult, siis kuvatakse draivi nimi loendis.

Magyar

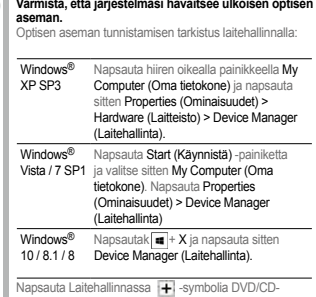

Ελληνικά

Napsauta Laitehallinnassa <mark>—</mark>∣ -symbolia DVD/CD-<br>ROM-asemien vieressä laajentaaksesi luettelon. Jos ulkoinen optinen asema on tunnistettu, aseman nimi näkyy luettelossa.

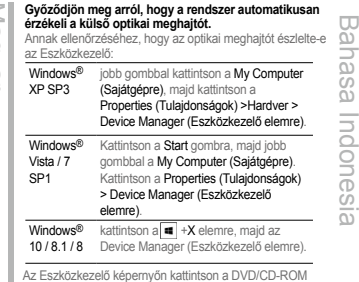

Az Eszközkezelő képernyőn kattintson a DVD/CD-ROM<br>meghajtók melletti [—] gombra a nézet kibontásához. Ha a<br>külső optikai meghajtó megfelelően észlelhető, a meghajtó neve megjelenik a listán.

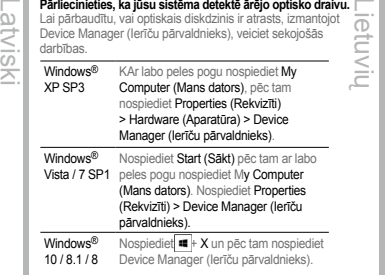

Device Manager (Ierīces pārvaldnieks) cilnē nospiediet + kas atrodas blakus DVD/CD-ROM diskdziņiem, lai izvērstu sarakstu. Ja ārējais optiskais diskdzinis ir atrasts pareizi, tad sarakstā ir redzams diskdziņa nosaukums.

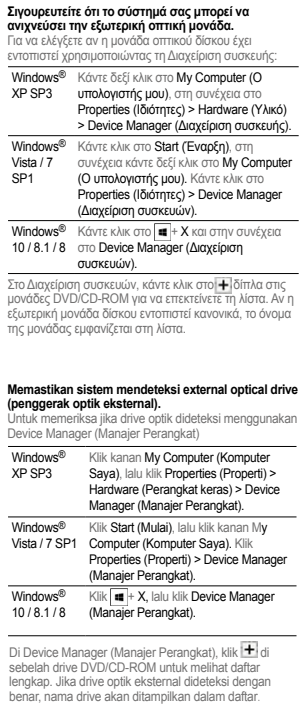

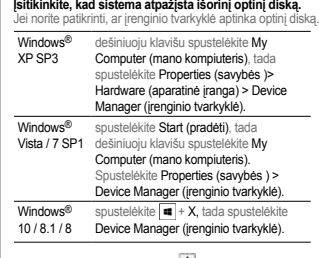

Įrenginio tvarkyklėje spustelėkite + šalia DVD/CD-ROM diskų, kad išplėstumėte sąrašą. Jei išorinis optinis diskas bus aptiktas tinkamai, sąraše bus rodomas disko pavadinimas

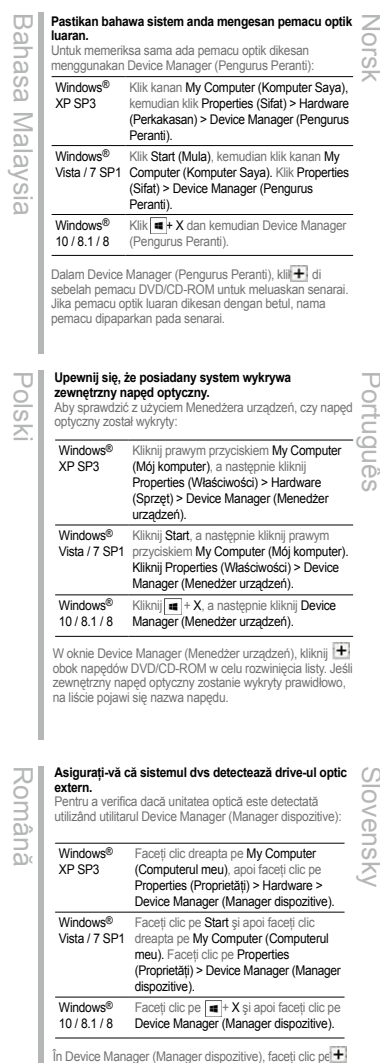

#### În Device Manager (Manager dispozitive), faceţi clic pe din dreptul listei de unităţi DVD/CD-ROM pentru a extinde lista. Dacă unitatea optică externă este detectată în mod corespunzător, numele acesteia va apărea în listă.

#### **Kontroller at systemet oppdager den eksterne optiske stasjonen.**

Slik kan du sjekke om den optiske stasjonen er registrert med Enhetsbehandling:

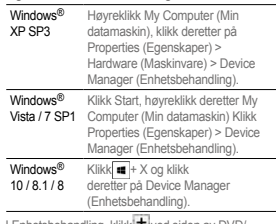

I Enhetsbehandling, klikk + ved siden av DVD/ CD-ROM-stasjoner for å utvide listen. Dersom den eksterne optiske stasjonen er riktig registrert, vises navnet på stasjonen i listen.

#### **Certifique-se de que o seu sistema detecta a unidade óptica.**

Para verificar se a unidade óptica é detectada através do Gestor de Dispositivos:

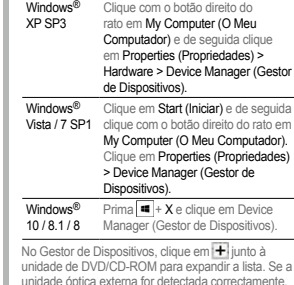

unidade óptica externa for detectada correctamente, será exibido o nome da unidade na lista.

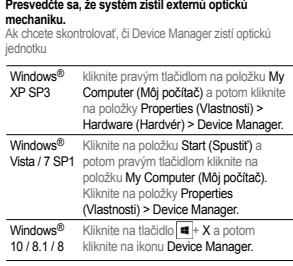

Ak chcete rozbaliť zoznam, v aplikácii Device Manager<br>kliknite na tlačidlo ₩vedľa diskových jednotiek DVD/ CD-ROM. Ak je správne zistená vonkajšia optická jednotka, v zozname je zobrazený názov jednotky.

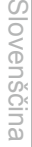

 $\sim$ 

Windows® XP SP3 Z desnim gumbom miške kliknite na My Computer (Moj računalnik), nato kliknite Properties (Lastnosti) > Hardware (Strojna oprema) > Device Manager (Upravitelj naprav) Windows® Vista / 7 SP1 gumbom miške kliknite na My Computer Kliknite Start (Zagon), in nato z desnim (Moj računalnik). Kliknite Properties (Lastnosti) > Device Manager (Upravitelj naprav). Windows® 10 / 8.1 / 8 Manager (Upravitelj naprav). Kliknite  $\blacksquare$  + X in nato kliknite Device **optični gonilnik.** Če želite preveriti ali je optični pogon zaznan, uporabite Device Manager (Upravitelj naprav):

**Prepričajte se, da je vaš operacijski sistem zaznal zunanji** 

Svenska

V Device Manager (Upravitelju naprav), kliknite  $\biguplus$  ki se nahaja do DVD/CD-ROM pogonov, da razširite seznam. Če je zunanji optični gonilnik zaznan pravilno, se ime pogona prikaže na seznamu.

**ไทย**

### **ตรวจดูให้แน่ใจว่าระบบของคุณตรวจพบออปติคัลไดรฟ์ภายนอก.**

ในการตรวจสอบว่าระบบตรวจพบออปติคัลไดรฟ์หรือไม่โดยใช้ตัวจัดการอุปกรณ์: Türkçe

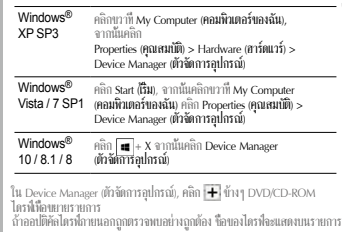

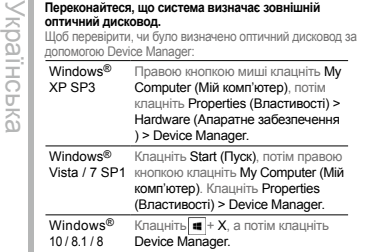

У Device Manager клацніть **+** поруч із дисководами DVD/CD-ROM, щоб розширити список. Якщо зовнішній оптичний дисковод визначений правильно, назву дисководу буде показано в списку.

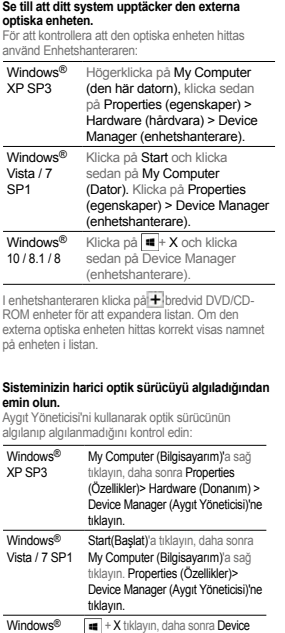

10 / 8.1 / 8 Manager (Aygıt Yöneticisi)'ne tıklayın. Aygıt Yöneticisi'nde, listeyi genişletmek için DVD/ CD-ROM sürücülerinin yanındaki + tıklayın. Harici optik sürücü düzgün şekilde algılanırsa, sürücünün

adı listede görüntülenir.

**請確認您的系統已偵測到外接光碟機。**

Windows®

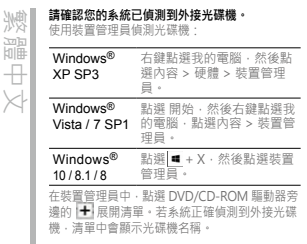

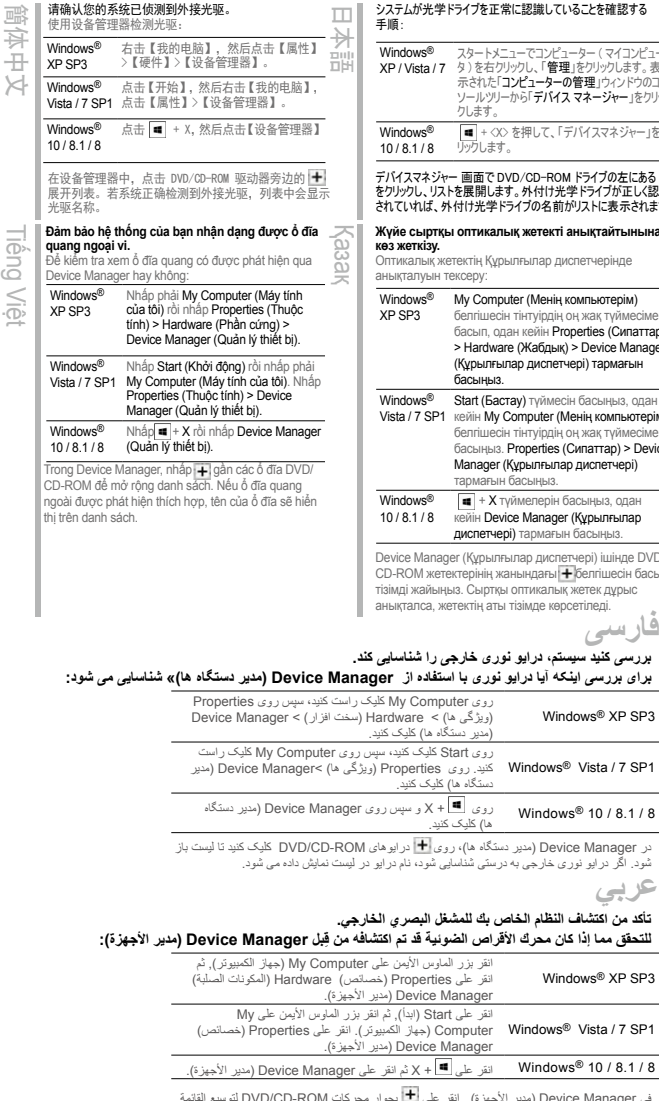

24 денови производительно производительно производительно производительно производительно производительно прои<br>Село в 1950 году в 1950 году в 1950 году в 1950 году в 1950 году в 1950 году в 1950 году в 1950 году в 1950 го ني Device Manager (مدير الاجهزة)., انقر على السا بجوار محركات DVD/CD-ROM لتوسيع القائمة.<br>ذا تم اكتشاف محرك الأقراص الصلبة الخارجي بشكل سليم, فسيظهر اسم المحرك على القائمة.  $\mathsf{indows}^{\circledR}$  10 / 8.1 / 8

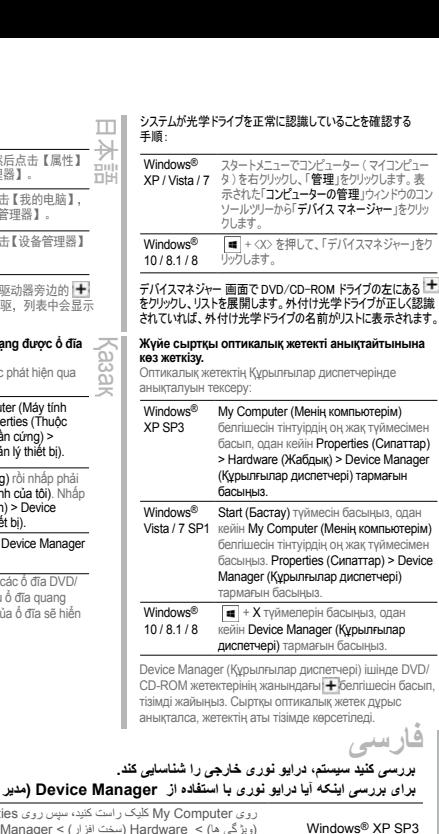

Windows® XP SP3

**عربي**

# *04 Safely Remove the External Optical Drive.*

The external optical drive supports Plug & Play. To safely remove the drive:

A. From the taskbar of your computer, click the Safely Remove Hardware icon ( $\beta$ ). B. On the pop-up message, click Safely Remove Hardware and Eject Media.

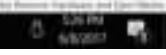

C. On the pop-up message, click The device can now be safely removed from the computer to disconnect the USB Y cable from your computer.

**NOTE** DO NOT disconnect the USB Y cable when the system is booting up or the activity LED of the external optical drive is blinking.

*Safely remove the external optical drive*

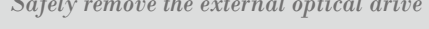

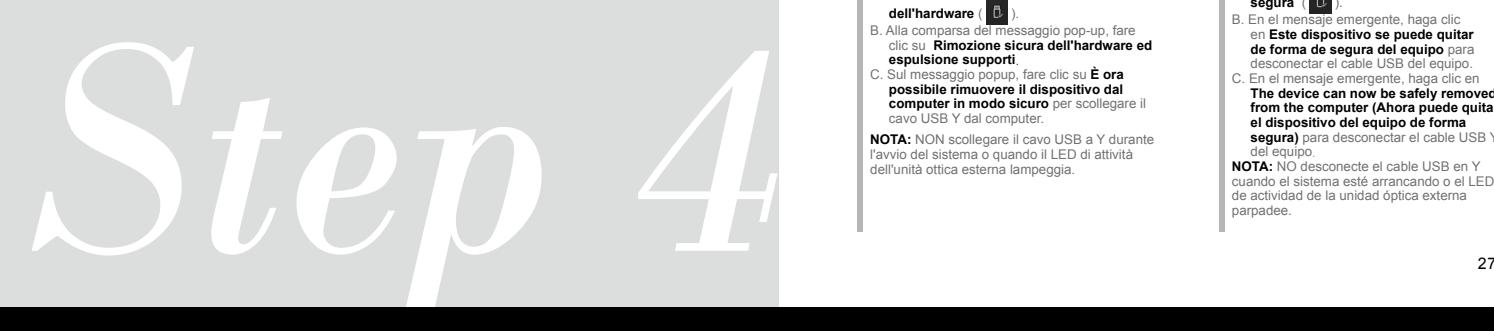

#### **Retirer le lecteur optique en toute sécurité.** Le lecteur optique externe supporte la norme Plug & Play. Suivez les étapes ci-dessous pour retirer le lecteur en toute sécurité. A. Dans la zone de notification, cliquez sur l'icône $\begin{bmatrix} 1 \\ 0 \end{bmatrix}$ B. A l'apparition du message contextuel, cliquez sur **"Retirer le périphérique en toute sécurité"**. C. A l'apparition du message contextuel **"Ce périphérique peut maintenant être retiré de l'ordinateur"**, débranchez le câble USB Y de votre ordinateur. **REMARQUE:** NE déconnectez PAS le câble USB Y lors du démarrage du système ou lorsque le voyant DEL du lecteur optique clignote. Français **Rimuovere in modo sicuro l'unità ottica esterna.** L'unità ottica esterna supporta la funzionalità Plug&Play. Per rimuovere in modo sicuro l'unità seguire le istruzioni riportate di seguito. ialia<sub>l</sub>

A. Dalla barra delle attività del computer, fare clic sull'icona **Rimozione sicura** 

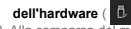

- B. Alla comparsa del messaggio pop-up, fare clic su **Rimozione sicura dell'hardware ed espulsione supporti**.
- C. Sul messaggio popup, fare clic su **È ora possibile rimuovere il dispositivo dal computer in modo sicuro** per scollegare il cavo USB Y dal computer.

**NOTA:** NON scollegare il cavo USB a Y durante l'avvio del sistema o quando il LED di attività dell'unità ottica esterna lampeggia.

### **Externes optisches Laufwerk sicher entfernen.** Deutsch

Das externe optische Laufwerk unterstützt Plug & Play. Folgen Sie den Schritten, um das Laufwerk sicher zu entfernen.

A. Klicken Sie in der Taskleiste Ihres Computers auf **das Symbol Hardware** 

#### **sicher auswerfen** (  $\blacksquare$ ).

- B. Klicken Sie **in der eingeblendeten Meldung auf Hardware sicher entfernen und Medien auswerfen**.
- C. Klicken Sie zum Trennen des USB Y-Kabels von Ihrem Computer **in der eingeblendeten Meldung auf Das**

**Gerät kann nun sicher vom Computer entfernt werden**.

**HINWEIS:** Tennen Sie das USB Y-Kabel NICHT, wenn das System hochfährt oder die Aktivität-LED des externen optischen Laufwerks blinkt.

# **Quite la unidad óptica externa de forma segura.** Español

La unidad óptica externa admite la

- funcionalidad Conectar y listo. Para quitar la unidad de forma segura:
- A. En la barra de tareas del equipo, haga clic en el icono **Quitar hardware de forma**

#### segura ( $\mathbb{L}$

- B. En el mensaje emergente, haga clic en **Este dispositivo se puede quitar de forma de segura del equipo** para desconectar el cable USB del equipo.
- C. En el mensaje emergente, haga clic en **The device can now be safely removed**
- **from the computer (Ahora puede quitar el dispositivo del equipo de forma segura)** para desconectar el cable USB Y del equipo.
- **NOTA:** NO desconecte el cable USB en Y cuando el sistema esté arrancando o el LED de actividad de la unidad óptica externa parpadee.

#### **Безопасное извлечение внешнего оптического привода.**

Внешний оптический привод поддерживает Plug & Play. Для отключения устройства выполните следующие инструкции:

А. В панели задач вашего компьютера нажмите иконку **Безопасное извлечение** 

#### **устройств** ( ). B. При появлении сообщения **Безопасное извлечение устройств и дисков**

нажмите на это сообщение.

C. Во всплывающем сообщении нажмите кнопку **Устройство может быть безопасно извлечено из компьютера** и отключите кабель USB Y от компьютера.

**Примечание:** Не отключайте кабель USB Y в процессе загрузки системы, а также когда мигает светодиодный индикатор внешнего оптического привода.

Česky

#### **Bezpečně odeberte externí optickou jednotku.**

Tato externí optická jednotka podporuje technologii Plug & Play. Podle následujících pokynů bezpečně odeberte jednotku.

A. Na hlavním panelu počítače klepněte na ikonu **Bezpečné odebrání hardwaru** (  $\blacksquare$ 

B. Po zobrazení místní zprávy **click Bezpečně odebrat hardware a vysunout médium**.

C. Po zobrazení místní zprávy klepněte na **Zařízení lze nyní bezpečně odebrat z počítače** a odpojte kabel USB Y z počítače.

**POZNÁMKA:** NEODPOJILITE kabel USB Y když se systém restartuje nebo když bliká indikátor LED externí optické jednotky.

# Nederlands Vederlands

#### **Verwijder het externe optische station veilig.** Het externe optische station ondersteunt Plug & Play. Om het station veilig te verwijderen:

Klik vanuit de taakbalk van uw computer op het pictogram **Hardware veilig verwijderen** 

# ( ). B. In het pop-upbericht klikt u op **Hardware**

**verwijderen en Media uitwerpen.** C. In het pop-upbericht klikt u op **Het apparaat kan nu veilig worden verwijderd uit de computer** om de USB Y-kabel los te koppelen van uw computer.

**OPMERKING:** Koppel de USB Y-kabel NIET los wanneer het systeem wordt opgestart of wanneer de activiteit-LED van het externe optische station knippert.

#### **Безопасно премахване на външно оптично устройство**

Външното оптично устройство поддържа Plug & Play. За безопасно премахване на устройството: български

A. В лентата с инструменти на Вашия компютър щракнете върху иконата **Безопасно премахване на хардуер** 

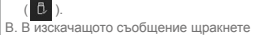

- върху **Безопасно премахване на хардуер и изваждане на носителя.**
- С. В изскачащото съобщение щракнете върху **Сега това устройство може безопасно да бъде отстранено от компютъра**, за да извадите USB Y кабела от компютъра.

**ЗАБЕЛЕЖКА:** НЕ изключвайте USB Y кабела, когато системата се зарежда или LED индикаторът за активност на външното оптично устройство мига.

#### **Du kan nu fjerne det optiske drev.**

- Det eksterne, optiske drev understøtter "plug and play". Fjern drevet på følgende måde: Dansk
- A. På computerens jobbjælke, klik på **Fjern**

#### **Hardware ikonen** ( $\beta$ )

- B. Når pop op-meddelelsen vises, skal du klikke på **Sikker fjernelse af hardware og**
- C. Når pop op-meddelelsen vises, skal du klikke på **Denne enhed kan nu fjernes**
- **fra computeren** for at koble USB Y-kablet fra computeren. **BEMÆRK:** Fjern IKKE USB Y-kablet, mens

systemet genstarter eller hvis det eksterne drevs LED indikatorlampe blinker.

#### **Välise optilise draivi ohutu lahtiühendamine.**

Väline optiline draiv toetab

Eesti

- automaathäälestust. Draivi ohutuks lahtiühendamiseks tehke järgmist.
- A. Klõpsake arvuti käsuribal ikooni( **Riistvara ohutu eemaldamine**.
- B. Klõpsake hüpikaknas valikul **Riistvara ohutu eemaldamine ja mälukandja väljutamine**.
- C. Klõpsake hüpikaknas **Seadme võib nüüd arvutilt ohutult lahti ühendada**, et USB Y-kaabel arvutilt lahti ühendada.
- **MÄRKUS:** ÄRGE ÜHENDAGE USB Y-kaablit lahti kui süsteem taaskäivitub või kui välise optilise draivi LED-märgutuli vilgub.

### Suomi **Poista ulkoinen optinen asema.**

Ulkoinen optinen asema tukee Plug & Play -ominaisuutta. Noudata alla olevia vaiheita aseman turvallista poistamista varten.

- A. Napsauta tietokoneesi tehtäväpalkissa **Laitteiston turvallinen poistaminen** -kuvaketta  $\left( \begin{array}{ccc} \bullet & \bullet \\ \bullet & \bullet \end{array} \right)$
- B. Napsauta ponnahdusviestissä **Safely remove USB Mass Storage Device (Poista USB-massamuistilaite turvallisesti(**.
- C. Napsauta ponnahdusviestissä **The device can now be safely removed from the computer (Laite voidaan nyt poistaa tietokoneesta turvallisesti)** irrottaaksesi USB Y –kaapelin tietokoneestasi.

**NOTA:** ÄLÄ irrota USB Y –kaapelia, kun järjestelmä on käynnistymässä tai ulkoisen optisen aseman LED-ilmaisin vilkkuu.

#### **Távolítsa el biztonságosan a külső optikai meghajtót.**

exGel A külső optikai meghajtó támogatja a Plug & Play (csatold és játszik) funkciót. A meghajtó biztonságos eltávolítása érdekében kövesse a

következő utasításokat:

A. A számítógép tálcáján kattintson a **Hardver** 

- **biztonságos eltávolítása** ikonra ( $\blacksquare$ B. Kattintson a **Hardver biztonságos etávolítása és az adathordozó kiadása**  felugró üzenetre.
- C. Kattintson az **Ez az eszköz most biztonságosan eltávolítható a számítógépről** felugró üzenetre, hogy leválassza az USB Y kábelt a számítógépéről.

**MEGJEGYZÉS:** NE húzza ki az USB Y kábelt, amikor a rendszer elindul vagy a külső optikai meghajtó LED kijelzője villog.

#### **Ārējā optiskā draivera droša noņemšana**

Ārējais optiskais draiveris atbalsta standartu

- Plug & Play. Lai droši noņemtu draiveri,
- Latviski rīkojieties, kā aprakstīts tālāk.
	- . Datora rīkioslā noklikšķiniet uz ikonas **Safely Remove Hardware(Droši atvienot**

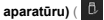

- B. Uznirstošajā ziņojumā noklikšķiniet uz **Safely Remove Hardware and Eiect Media (Droši** atvienot aparatūru) un izstumt datu **nesēju(**.
- C. Uznirstošajā lodziņā noklikšķiniet uz **The device can now be safely removed from the computer )Ierīci tagad var droši atvienot no datora)**, lai atvienotu USB Y kabeli no datora.

**PIEZĪME:** NEATVIENOJIET USB Y kabeli, ka sistēma sāknējas vai ārējā optiskā draivera darbības LED mirgo.

#### **Αφαιρέστε με ασφάλεια την εξωτερική οπτική μονάδα.**

Η εξωτερική οπτική μονάδα υποστηρίζει τη λειτουργία Plug & Play. Για να αφαιρέσετε με ασφάλεια τη μονάδα:

A. Από τη γραμμή εργασιών του υπολογιστή σας, κάντε κλικ στο εικονίδιο **Ασφαλής** 

### **κατάργηση συσκευών υλικού** ( ).

- B. Στο αναδυόμενο μήνυμα, κάντε κλικ στην επιλογή **Ασφαλής κατάργηση συσκευών υλικού και Εξαγωγή αποθηκευτικών μέσων**.
- C. Στο αναδυόμενο μήνυμα, κάντε κλικ στην επιλογή **Η συσκευή μπορεί τώρα να αφαιρεθεί από τον υπολογιστή με ασφάλεια** για να αποσυνδέσετε το καλώδιο USB Y από τον υπολογιστή σας.

**ΣΗΜΕΙΩΣΗ:** ΜΗΝ αποσυνδέετε το καλώδιο USB Y κατά την εκκίνηση του συστήματος ή όταν αναβοσβήνει η λυχνία LED της εξωτερικής οπτικής μονάδας.

# **Melepas Drive Optik Eksternal dengan**   $\Box$ Bahasa Indonesia **Aman.**  $\alpha$ llas

Drive optik eksternal mendukung Plug & Play (Pasang & Main). Ikuti langkah berikut untuk melepas drive dengan aman:

#### A. Dari task bar (bilah tugas) komputer, klik ikon **Safely Remove Hardware (Lepaskan**

#### **Perangkat Keras)** ( $\mathbb{R}$

- B. Pada pesan pop-up, klik **Safely Remove Hardware and Eject Media )Lepaskan Perangkat Keras dan Lepaskan Media)**.
- Iones C. Pada pesan pop-up, klik **The device**   $\tilde{\overline{\omega}}$ **can now be safely removed from the** 
	- **computer (Perangkat kini dapat dilepas dengan aman dari komputer)** untuk melepaskan kabel USB Y dari komputer.

**PERHATIAN:** JANGAN melepaskan kabel USB Y saat sistem sedang dinyalakan atau indikator LED dari drive optik eksternal berkedip.

#### **Saugus išorinio optinio disko atjungimas**

Išorinis optinis diskas palaiko funkciją "Plug & Play".Norėdami saugiai atjungti diską:

A. Kompiuterio užduočių juostoje spustelėkite piktogramą " **Saugiai atjungti aparatinę** 

# **įrangą"** ( ).

Lietuvių

ă **DUI** 

Ελληνικά

- B. Iškylančiame pranešime spustelėkite "Safely **Remove Hardware and Eject Media" )Saugiai atjungti aparatinę įrangą ir išstumti laikmeną(**.
- C. Iškylančiame pranešime spustelėkite **"The device can now be safely removed from**  the computer" (Dabar *irengini galima* saugiai atjungti nuo kompiuterio), kad atjungtumėte USB Y kabelį nuo kompiuterio.

**PASTABA:** NEATJUNKITE USB Y kabelio, kai sistema kraunasi arba mirksi išorinio optinio disko šviesos diodas.

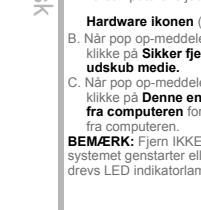

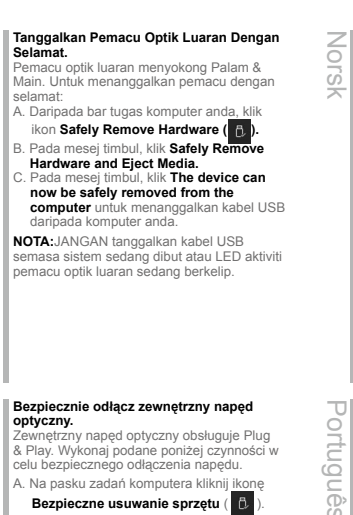

Polski & Play. Wykonaj podane poniżej czynności w celu bezpiecznego odłączenia napędu.

A. Na pasku zadań komputera kliknij ikonę

#### **Bezpieczne usuwanie sprzętu (B)**

B. W komunikacie pomocniczym kliknij pozycję **Bezpieczne usuwanie sprzętu i wysuwanie nośników**.

C. W komunikacie pomocniczym kliknij pozycję **Można teraz bezpiecznie usunąć to urządzenie z komputera** w celu odłączenia kabla USB Y od komputera.

**UWAGA:** Nie należy odłączać kabla USB Y podczas uruchamiania lub, gdy miga wskaźnik LED zewnętrznego napędu optycznego.

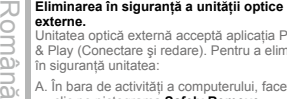

Unitatea optică externă acceptă aplicaţia Plug & Play (Conectare şi redare). Pentru a elimina în siguranţă unitatea:

A. În bara de activități a computerului, faceți clic pe pictograma **Safely Remove Hardware )Eliminare în siguranţă** 

#### **dispozitiv hardware**) ( $\beta$ .

- B. În mesajul pop-up, faceţi clic pe, **Safely Remove Hardware and Eject Media )Eliminare în siguranţă dispozitiv**  hardware **si** scoatere).
- C. În mesajul pop-up, faceţi clic pe **The device can now be safely removed from the computer (Dispozitivul se poate elimina**  acum în sigurantă din computer) pentru a deconecta cablul USB Y de la computer.

**NOTĂ:** NU deconectati cablul USB Y atunci când sistemul porneşte sau când LED-ul de activitate al unității optice externe pâlpâie.

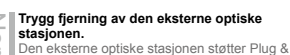

Play. Følg disse trinnene for å fjerne stasjonen trygt:

- A. Klikk ikonet **Sikker fjerning av maskinvare**
- $\begin{bmatrix} 1 \\ 0 \end{bmatrix}$ ) på oppgavelinjen på datamaskinen. B. Når du ser popup-meldingen klikker du **Fjern maskinvare og løs ut medier på en trygg måte.**
- C. Når du ser popup-meldingen klikker du **Denne enheten kan nå fjernes fra datamaskinen** for å koble USB Y-kabelen fra datamaskinen.

**MERK:** IKKE koble fra USB Y-kabelen når systemet starter opp eller LED-indikatoren til den eksterne optiske stasjonen blinker.

- **Remover a unidade óptica externa com segurança.**
- A unidade óptica externa suporta Plug & Play. Para remover a unidade em segurança:
	- A. A partir da barra de tarefas do seu computador, clique no ícone **Remover**

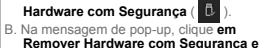

- **Ejetar Suporte de Dados.** C. Na mensagem pop-up, clique **em O**
- **dispositivo pode agora ser removido com segurança do computador**, para desligar o cabo USB Y do computador.

**NOTA:** NÃO desligue o cabo USB Y quando o sistema estiver a arrancar ou quando o indicador LED da unidade óptica externa estiver a piscar.

#### **Bezpečne odstráňte externú optickú mechaniku.**

Slovensky Externá optická mechanika podporuje funkciu spustenia po pripojení Plug & Play. Ak chcete bezpečne odstrániť mechaniku:

- A. Na paneli úloh počítača kliknite na ikonu Safely Remove Hardware (Bezpečne **odstrániť hardvér)** (
- B. V kontextovom hlásení kliknite na **Safely Remove Hardware and Eject Media )Bezpečne odstrániť hardvér a vysunúť médium).**
- C. V kontextovom hlásení kliknutím na **The device can now be safely removed from the computer )Teraz je možné bezpečne**  odstrániť zariadenie z počítača) odpojte USB Y kábel od počítača.

**POZNÁMKA:** NEODPÁJAJTE USB Y kábel, keď sa systém zavádza, alebo bliká LED indikátor činnosti externej optickej mechaniky.

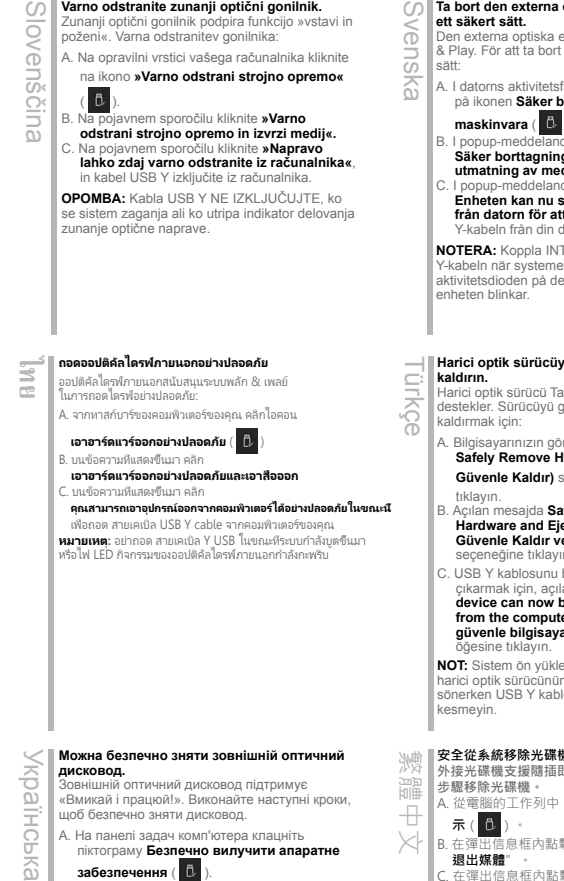

- **Remove Hardware )Безпечно вилучити**  апаратне забезпечення) та Eiect Media **)Вивільнити носій(**.
- C. На спливному повідомленні клацніть **The device can now be safely removed from the computer )Тепер можна безпечно вилучити пристрій з комп'ютера)**, щоб відключити кабель USB Y від комп'ютера.

**ПРИМІТКА:** НЕ відключайте кабель USB Y під час завантаження системи, або коли мерехтить світлодіод активності зовнішнього оптичного дисководу.

#### **Ta bort den externa optiska enheten på ett säkert sätt.** Den externa optiska enheten stöder Plug

& Play. För att ta bort enheten på ett säkert

A. I datorns aktivitetsfält klickar du på ikonen **Säker borttagning av** 

> B. I popup-meddelandet klickar du på **Säker borttagning av maskinvara och utmatning av media.**

I popup-meddelandet klickar du på **Enheten kan nu säkert tas bort från datorn för att koppla bort** USB Y-kabeln från din dator.

**NOTERA:** Koppla INTE BORT USB Y-kabeln när systemet startas eller när aktivitetsdioden på den externa optiska

# **Harici optik sürücüyü güvenli bir şekilde**

Harici optik sürücü Tak ve Çalıştır özelliğini destekler. Sürücüyü güvenli bir şekilde

A. Bilgisayarınızın görev çubuğundaki, **Safely Remove Hardware (Donanımı** 

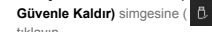

- B. Açılan mesajda **Safely Remove Hardware and Eject Media (Donanimi)** Güvenle Kaldır ve Medyayı Cıkar) seçeneğine tıklayın.
- C. USB Y kablosunu bilgisayarınızdan çıkarmak için, açılan mesajda **The device can now be safely removed**  from the computer (Aygıt şimdi **güvenle bilgisayardan kaldırılabilir(**

**NOT:** Sistem ön yükleme yaparken veya harici optik sürücünün etkinlik LED'i yanıp sönerken USB Y kablosunun bağlantısını

#### **安全從系統移除光碟機。**

**外接光碟機支援隨插即用功能。請依照以下**

- A. 從電腦的工作列中,點選**安全移除硬體圖**
- B. 在彈出信息框內點擊"**安全地移除硬體並**

#### C. 在彈出信息框內點擊"**USB 設備現在可 以安全地從系統移除**",斷開光碟機與電

腦的連接。 **注意 :** 當系統正在啟動或外接光碟機的 LED

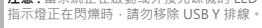

# забезпечення ( **I**.

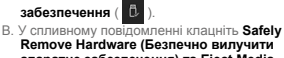

**Varno odstranite zunanji optični gonilnik.** Zunanji optični gonilnik podpira funkcijo »vstavi in

 $\omega$ 

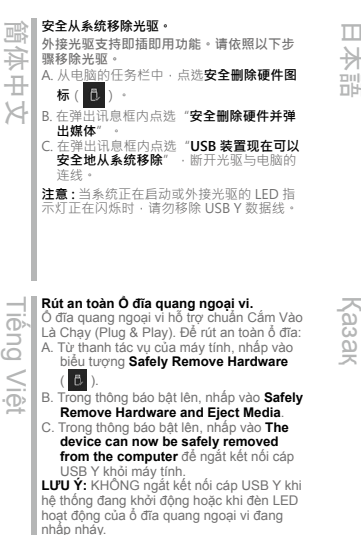

#### **外付け光学ドライブを安全に取り外す。**

外付け光学ドライブはプラグアンドプレイに対応しています。 次の方法でドライブを安全に取り外すことができます。 A. コンピューターのタスクバーから、ハードウェアを **安全に**

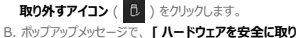

- **外してメディアを取り出す ]** をクリックします。 C. ポップアップメッセージで、**[ デバイスをコンピューターか**
- **ら安全に取り外すことができます**1をクリックし、コンピ ューターから USB Y ケーブルを取り外します。 **注記:**システムの起動中や外付け光学ドライブの活動を

示す LED が点滅しているときは、USB Y ケーブルを取り 外さないでください。

#### **Сыртқы оптикалық жетекті қауіпсіз түрде ажырату.**

Сыртқы оптикалық жетек Plug & Play мүмкіндігін қолдайды. Жетекті қауіпсіз түрде ажырату үшін:

A.Компьютердің тапсырмалар жолағында **жабдықты қауіпсіз түрде ажырату**

белгішесін (  $\mathbf{D}$  ) басыңыз

- B. Қалқымалы хабарлама көрсетілген кезде **Safely Remove Hardware and Eject Media )Жабдықты қауіпсіз түрде ажырату және медианы шығару)** пәрменін басыңыз.
- C. Қалқымалы хабарлама көрсетілген кезде, USB Y кабелін компьютерден ағыту үшін **The device can now be safely removed from the computer )Құрылғыны енді компьютерден қауіпсіз түрде ажыратуға болады(** пәрменін басыңыз.

**ЕСКЕРТПЕ:** Жүйе іске қосылып жатқанда немесе сыртқы оптикалық жетектің әрекет жарық диоды жыпылықтап тұрған кезде USB Y кабелін АҒЫТПАҢЫЗ.

# **فارسی**

#### **درایو نوری خارجی را به صورت ایمن جدا کنید.**

درایو نوری خارجی از عملکرد اتصال و پخش پشتیبانی می کند. برای جدا کردن ایمن درایو:

A. از نوار کار کامپیوتر ، روی نماد **Safely Remove Hareware** (سخت افزار را به صورت ایمن جدا کنید) ( <sup>6</sup> ) کلیک کنید. B. روی پیام نمایش داده شده روی Safely Remove Hardware and Eject Media (سخت افزار را به صورت ایمن جدا کنید و خروج رسانه) کلیک کنید.

C. روی پیام نمایش داده شده روی computer the from removed safely be now can device The) اکنون می توانید دستگاه را به صورت ایمن از کامپیوتر جدا) کنید تا کابل USB را از کامپیوتر جدا کنید کلیک کنید.

**نکته**

وقتی سیستم درحال راه اندازی است یا چراغ LED فعالیت درایو نوری خارجی درحال چشمک زدن است، کابل USB را جدا نکنید.

# **عربي**

### **إزالة المشغل البصري الخارجي بشكل آمن.**

یدعم المشغل البصري الخارجي خاصیة التوصیل والتشغیل. اتبع الخطوات التالیة إلزالة المشغل بشكل آمن.

A- من شريط المهام بالكمبيوتر الخاص بك, انقر على أيقونة Safely Remove Hardware (إزالة الأجهزة بشكل آمن) ( <mark>، D</mark>.

B- عند ظهور رسالة Media Eject and Hardware Remove Safely) إزالة األجهزة بشكل آمن وإخراج الوسائط), انقر على هذه بشكل الكمبیوتر من الجهاز إزالة اآلن یمكن (The device can now be safely removed from the computer رسالة ظهور عند -C

آمن), افصل كابل USB من الكمبیوتر الخاص بك.

**مالحظة:**

ال تقم بفصل كابل USB عند بدء تشغیل النظام أو عند ومیض مصباح المؤشر الخاص بالمشغل البصري الخارجي.

# *If your computer cannot detect the external optical drive, follow the steps*

# 32 33 *Troubleshooting*

# *Troubleshooting*

#### **If your computer cannot detect the external optical drive, follow the steps below:**

- 1. Shut down your computer.
- 2. Check if the USB Y cable is connected properly. See Step 2 Connect the optical drive to your computer for details.
- 3. Turn on your computer.

#### **NOTE** For more technical service, contact your retailer or the ASUS Technical Support.

Deutsch

# **Dépannage** Français

Italiano

Русский

#### **Si votre ordinateur ne parviens pas à détecter le lecteur optique externe, suivez les instructions suivantes :**

1. Arrêtez votre ordinateur.

2. Vérifiez que le câble USB Y est correctement connecté. Voir 2 **Connectez le lecteur optique à votre ordinateur** pour de plus amples détails.

3. Allumez votre ordinateur.

**REMARQUE:** Pour toute assistance, contactez votre revendeur ou le service après vente d'ASUS.

#### **Risoluzione dei problemi**

#### **Se il computer non rileva l'unità ottica esterna, seguire le istruzioni riportate di seguito.**

1. Spegnere il computer.

2. Controllare che il cavo USB a Y sia

collegato correttamente. Si veda il punto 2 **Collegamento dell'unità ottica al computer** per avere magiori informazioni.

3. Accendere il computer.

**NOTA:** Per avere maggiore assistenza tecnica, rivolgersi al rivenditore o al supporto tecnico  $\triangle$ SUS

#### **Устранение неисправностей**

#### **Если ваш компьютер не может обнаружить внешний оптический привод, выполните следующие действия:**

- 1. Выключите компьютер.
- 2. Проверьте правильность подключения USB Y кабеля. Подробную информацию смотрите в разделе 2 Подключение оптического привода к компьютеру.
- 3. Включите компьютер.

#### **'ПРИМЕЧАНИЕ:** Для дополнительного

технического обслуживания обратитесь к вашему продавцу или в техподдержку ASUS.

#### **Fehlerbehebung**

#### **Wenn Ihr Computer das externe optische Laufwerk nicht erkennt, folgen Sie bitte den nachstehenden Schritten:**

1. Schalten Sie Ihren Computer aus. 2. Überprüfen Sie, ob das USB Y-Kabel richtig verbunden ist. Siehe Schritt 2

**Verbinden des optischen Laufwerks mit Ihren Computer** für Details. 3. Schalten Sie Ihren Computer ein. **HINWEIS:** Für mehr technische Unterstützung kontaktieren Sie bitte Ihren Händler oder den ASUS Kundendienst.

#### **Resolución de problemas**

### **Si su equipo no detecta la unidad óptica externa, siga los pasos siguientes:** Español

1. Apague su equipo. 2. Compruebe si el cable USB en Y está conectado correctamente. Consulte

el Paso 2 **Conecte la unidad óptica a su equipo** si desea obtener más información.

3. Encienda su equipo.

**NOTA:** Si desea recibir asistencia técnica, póngase en contacto con su distribuidor o con el Departamento de asistencia técnica de ASUS.

**Отстраняване на проблеми**

# **Ако Вашият компютър открие външно оптично устройство, следвайте стъпките по-долу:** български

- 
- 1. Изключете компютъра. 2. Проверетедали USB Y кабелът е
	- свързан правилно. Вижте стъпка 2 **Свързване на оптичното**

#### **устройство към Вашия компютър** за повече информация.

3. Включете компютъра си.

**ЗАБЕЛЕЖКА:** За техническо обслужване, свържете се с Вашия търговски представител или с техническата поддръжка на ASUS.

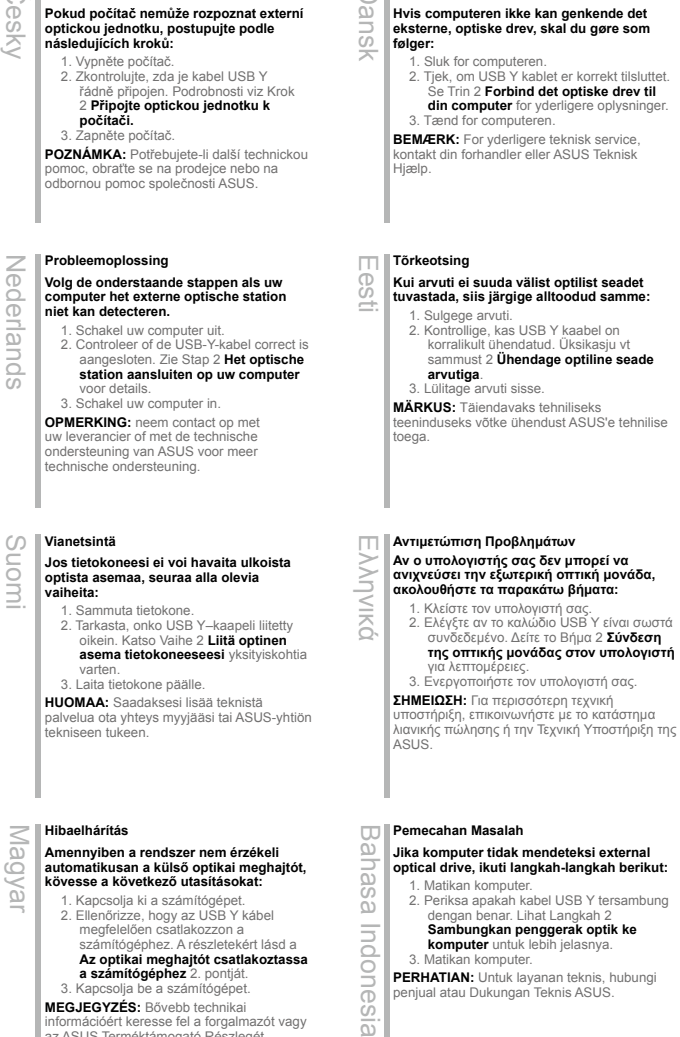

**Odstraňování problémů**

Suomi

mu

**Pokud počítač nemůže rozpoznat externí** 

**a számítógéphez** 2. pontját. 3. Kapcsolja be a számítógépet. **MEGJEGYZÉS:** Bővebb technikai információért keresse fel a forgalmazót vagy az ASUS Terméktámogató Részlegét.

3. Matikan komputer.

ione CO<sub>1</sub>  $\overline{a}$ 

**PERHATIAN:** Untuk layanan teknis, hubungi penjual atau Dukungan Teknis ASUS.

#### **Fejlfinding**

#### **Hvis computeren ikke kan genkende det eksterne, optiske drev, skal du gøre som**

2. Tjek, om USB Y kablet er korrekt tilsluttet. Se Trin 2 **Forbind det optiske drev til din computer** for yderligere oplysninger.

# sammust 2 **Ühendage optiline seade**

teeninduseks võtke ühendust ASUS'e tehnilise

#### **Traucējummeklēšana**

Latviski

 $\overline{u}$ seue

**Ja jūsu dators nevar atklāt ārējo optisko draivu, tad izpildiet sekojošos soļus:**

1.Izslēdziet jūsu datoru. 2. Pārbaudiet, vai USB Y kabelis ir pareizi savienots. Sīkākai informācijai, skatiet soli 2 **Pievienojiet optisko draivu** 

**jūsu datoram**. 3. Ieslēdziet jūsu datoru.

**PIEZĪME:** Tehniskā servisa pakalpojumiem sazinieties ar jūsu izplatītāju vai ar ASUS tehnisko atbalstu.

**Menyelesaikan masalah Jika komputer anda tidak dapat mengesan pemacu optik luaran, ikut langkah di bawah:** 1. Matikan komputer anda. 2. Periksa sama ada kabel USB Y disambungkan dengan baik. Lihat Langkah 2 **Sambungkan pemacu optik pada komputer anda** untuk

Bahasa Malaysia Mala mendapatkan maklumat. ₹ 3. Hidupkan komputer anda.  $\bar{\alpha}$ 

**NOTA:** Untuk mendapatkan perkhidmatan teknikal, hubungi peruncit anda atau Sokongan Teknikal ASUS.

#### **Rozwiązywanie problemów Jeśli komputer nie wykrywa**

#### **zewnętrznego napędu optycznego, wykonaj podane poniżej czynności:**

1. Wyłącz komputer.

2. Sprawdź, czy jest prawidłowo podlączony kabel USB Y. Szczegółowe informacje znajdują się w czynności 2 **Podłączanie napędu optycznego do komputera**.

3. Włącz komputer.

**UWAGA:** W celu uzyskania dalszych informacji technicznych, skontaktuj się ze sprzedawcą lub z pomocą techniczną **ASUS** 

# **Remedierea defecţiunilor** Română

#### **Dacă computerul dvs nu poate detecta drive-ul optic extern, urmaţi paşii de mai jos:**

1. Închideti computerul.

2. Verificați dacă este corespunzător conectat cablul USB Y. Vezi Pasul

2 **Conectează drive-ul optic la computer** pentru detalii.

3. Porniti computerul.

**NOTĂ:** Pentru detalii service mai tehnice, contactați vânzătorul sau Asistența Tehnică ASUS.

#### **Trikčių šalinimas**

Lietuvių

**Jeigu kompiuteris neatpažįsta išorinio optinio disko, sekite žemiau aprašytus žingsnius:**

- 1. Išjunkite kompiuterį.
- 2. Patikrinkite ar tinkamai prijungtas USB Y laidas. Detalesnės informacijos ieškokite 2 žingsnyje **Prijunkite optinį diską prie kompiuterio.**
- 3. liunkite kompiuteri.
- **PASTABA:** Jei reikia daugiau techninės pagalbos, susisiekite su pardavėju arba ASUS techniniu aptarnavimu.

#### **Feilsøking**

#### **Hvis PC-en ikke kan oppdage den eksterne optiske stasjonen kan du følge trinnene nedenfor:** Norsk

- 1. Slå av PC-en.
- 2. Kontroller om USB Y-kabelen er riktig tilkoblet. Se trinn 2 **Koble den optiske stasjonen til PC-en** for flere opplysninger. 3. Slå på PC-en.
- **MERK:** For mer teknisk service kan du kontakt forhandleren eller teknisk støtte hos ASUS.

#### **Resolução de problemas**

# **Se o seu computador não detectar a unidade óptica, siga os passos indicados abaixo:** Português

- 1. Desligue o computador. 2. Verifique se o cabo USB Y está
- correctamente ligado. Consulte o Passo 2 **Ligue a unidade óptica ao computador**
- para obter mais detalhes.
- 3. Ligue o computador.
- **NOTA:** Para serviço mais técnico, contacte o seu vendedor ou o Suporte técnico ASUS.

- **Riešenie problémov**
- **Pokiaľ váš počítač nedokáže zistiť externú optickú mechaniku, postupujte podľa dolu uvedených krokov:** Slovensky
	- 1. Vypnite počítač.
		- 2. Skontrolujte správnosť pripojenia USB Y kábla. Podrobnosti nájdete v kroku
		- 2 **Pripojenie optickej mechaniky k počítaču**.

#### 3. Zapnite počítač.

**POZNÁMKA:** Ďalšiu technickú pomoc získate u predajcu alebo technickej podpory spoločnosti ASUS.

# **Iskanje in odstranjevanje motenj** CO Slovenščina

**Če vaš računalnik ne more zaznati zunanjega optičnega gonilnika, sledite naslednjemu postopku:**

#### 1. Izključite vaš računalnik.

ovenš Ö

2. Preverite, da je vaš USB Y kabel pravilno priključen. Glej korak 2 **Povežite optični** 

- **gonilnik z računalnikom** za več podrobnosti.
- 3. Zaženite vaš računalnik.

**OPOMBA:** Za izdatnejšo tehnično podporo kontaktirajte vašega prodajalca ali ASUS tehnično podporo.

เชื่อมต่ออยู่อย่างเหมาะสม สำาหรับรายละเอียด ให้ดูขั้นที่ 2

ให้ติดต่อร้านค้าปลีกของคุณ หรือฝ่ายสนับสนุนด้านเทคนิคของ

# **Усунення несправностей** Українська

**Якщо комп'ютер не здатний визначити зовнішній оптичний дисковод, виконайте наступні кроки:**

#### 1. Вимкніть систему комп'ютера.

- 2. Перевірте, чи правильно підключений
- кабель USB Y. Подробиці див. у Кроці 2 **Підключіть оптичний дисковод до комп'ютера.**

3. Вимкніть комп'ютер.

**ПРИМІТКА:** Щоб отримати більш специфічне технічне обслуговування, зверніться до розповсюджувача або технічної підтримки ASUS.

#### 疑难排解。

若您的电脑无法侦测到外接光驱,请执行以下步骤: 1. 关闭您的电脑。 簡体中文

- 2. 检查 USB Y 数据线是否连接正确。详细内容 请参考步骤 2 **「将光驱连接到您的电脑」**。
- 3. 开启电脑。
- 注意: 更多技术服务 · 请联络您的经销商或华硕技 术支持。

# **Felsökning** Svenska

#### **Om din dator inte kan hitta den externa optiska enheten följ stegen nedan:**

- 1. Stäng av datorn.
- 2. Kontrollera om USB Y-kabeln är ordentligt ansluten. Se Steg 2 **Anslut den optiska**

**enheten till din dator** för detaljer. 3. Slå på datorn.

**NOTERA:** För mer teknisk service kontakta din återförsäljare eller ASUS tekniska support.

#### **Sorun Giderme**

Kçe

繁體中文

#### **Bilgisayarınız harici optik sürücüyü**

**algılamıyorsa, aşağıdaki adımları takip edin:** 1.Bilgisayarınızı kapatın.

2. USB Y kablosunun doğru şekilde bağlanıp bağlanmadığını kontrol edin. Ayrıntılar için **Optik Sürücüyü Bilgisayarınıza** 

**Bağlayın** Aşama 2'ye bakınız. 3. Bilgisayarınızı açın.

**NOT:** Daha fazla teknik yardım için, satıcınız veya ASUS Teknik Destek ile temasa geçin.

#### **疑難排解 若您的電腦無法偵測到外接光碟機,請執行以下步**

**驟:** 1. 關閉您的電腦。

- 2. 檢查 USB Y 排線是否連接正確。詳細內容請
- 參考步驟 2 **「將光碟機連接到您的電腦」**。

3. 開啟電腦。 注意:更多技術服務,請連絡您的經銷商或華碩技 術支援。

#### 光学ドライブをコンピュータに接続する

- お使いのコンピュータで光学ドライブが検出されない場合 日本語
	- は、次の手順で問題を解決してください。 1.コンピュータをシャットダウンします。
	- 2. USB Y ケーブルが正しく接続されていることを確認し ます。詳細はステップ2の「光学ドライブをコンピュー タに接続する 」をご参照ください。 3. コンピュータの電源を ON にします。
	- 注意:問題が解決しない場合など、技術的なサポートサ ービスをご利用される場合は、販売店または ASUS のサポ ートセンターにご相談ください。

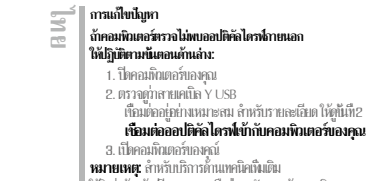

ASLIS

Kpa

**IHCbKG** 

# **Khắc phục sự cố** Tiếng Việt

Nếu máy tính không thể nhận dạng ổ đĩa quang ngoại vi, hãy thực hiện các bước dưới đây:

1. Tắt máy tính.

2. Kiểm tra xem cáp USB Y đã được kết nối đúng cách hay chưa. Xem Bước 2 **Connect the optical drive to your** 

**computer )Kết nối ổ đĩa quang với máy tính)** để biết thêm chi tiết. 3. Bật máy tính.

**LƯU Ý:** Để được hỗ trợ thêm về dịch vụ kỹ thuật, hãy liên hệ với cửa hàng bán sản phẩm hoặc Bộ phận hỗ trợ kỹ thuật của ASUS.

#### **Ақаулықтарды жою**

**Компьютер сыртқы оптикалық жетекті**  Қазақ

#### **анықтай алмаса, төмендегі қадамдарды**

**орындаңыз:** 1. Компьютерді өшіріңіз.

- 2. USB Y кабелі дұрыс жалғанғанын тексеріңіз. Мәлімет алу үшін
- «**Оптикалық жетекті компьютерге қосу**» атты 2-қадамды қараңыз. 3. Компьютерді қосыңыз.
- **ЕСКЕРТПЕ:** Қосымша техникалық

қызмет алу үшін сатушыға немесе ASUS компаниясының техникалық қолдау қызметіне хабарласыңыз.

# عربى

#### اكتشاف المشاكل و اصلاحها

إذا لم يستطيع الكمبيوتر. الخاص بك اكتشاف المشغل البصر ي الخاص بك، اتبع الخطوات الوارد ذكر ها أدناه:

١ - قر بابقاف نشغيل الكمبيو تر ..

٢- تحقق من توصيل كابل USB الذي هو على شكل حرف Y بشكل صحيح. انظر الخطوة ٢ Connect the optical drive to your computer (توصيل المشغل البصر ي بالكمبيوتر الخاص بك) للحصول على التفاصيل.

٣- قرينتلغيل الكمبيوتر إ

ملاحظة: للحصول على المزيد من الخدمات الفنية، اتصل ببانع التجزئة الخاص بك أو خدمة الدعم الفني الخاصة بشركة ASUS.

# فارسى رفع عيب

اگر کامپیوترتان نمیتواند در ایو نور ی خارجی را تشخیص دهد، مراحل زیر را انجام دهید:

١. كامپيوتر خود را خاموش كنيد.

۲. کابل USB همراه Y را وارسی کنید تا به درستی وصل شده باشد. برای جزئیات بیشتر به

مرحله ٢ Connect the optical drive to your computer (درايو

نوری را به کامپیوتر خود وصل کنید) مراجعه کنید.

۳. کامپیوتر خود را روشن کنید.

توچه: بر ای دریافت خدمات فنی بیشتر ، با فروشنده خود یا پشتیبانی فنی ASUS تماس بگیرید.

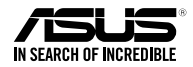

# SBC-06D2X-U • SBW-06D2X-U

*For a superior burning experience*